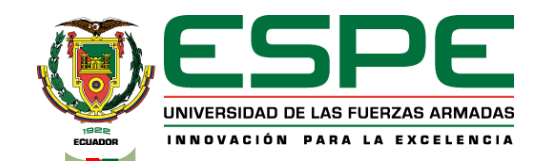

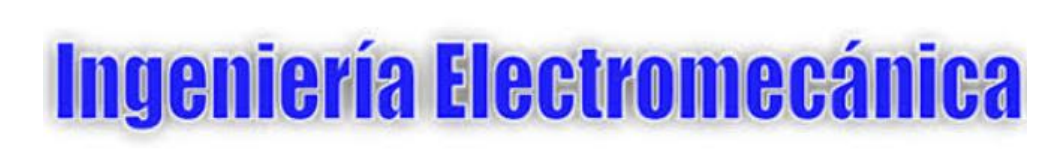

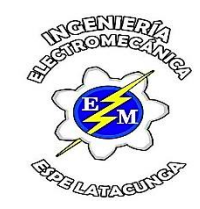

Trabajo de titulación previo a la obtención del título de Ingeniero Electromecánico

**Implementación de un sistema de supervisión de energía eléctrica en la cámara de control de potencia CC2 para mejorar el consumo energético del laboratorio de máquinas eléctricas de la Universidad de las Fuerzas Armadas ESPE sede Latacunga campus Belisario Quevedo.**

> Narváez Anchapaxi, Johnn Jairo Pumashunta Guisha, Delia María

Ing. Freire Llerena, Washington Rodrigo

Latacunga, Febrero 2022

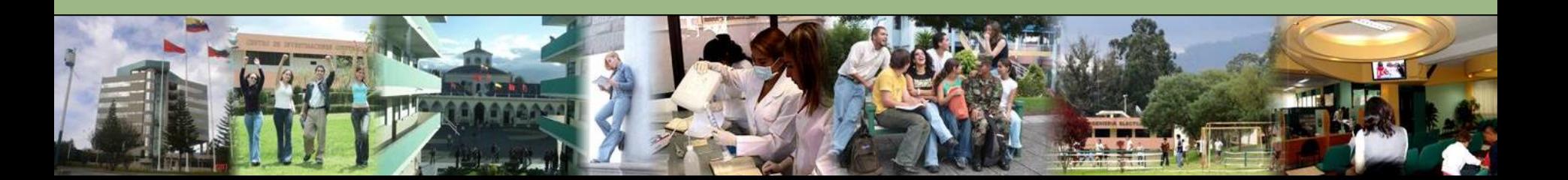

# **Contenido**

- Motivación
- Resumen
- Planteamiento del problema
- Justificación del problema
- Objetivos
- Hipótesis
- Fundamentación teórica
- Metodología
- Descripción del laboratorio
- Comprobación Hipótesis
- Viabilidad del proyecto
- Diseño del proyecto
- Conclusiones
- Recomendaciones

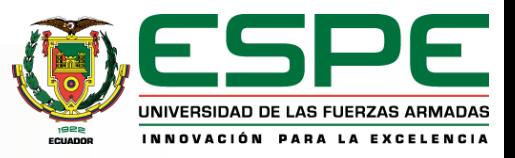

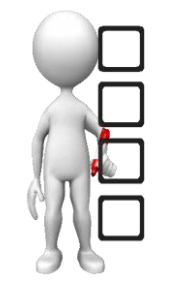

## **Motivación**

"Si con la salud del planeta comprometido estas,

entonces la energía debes empezar ahorrar mas.

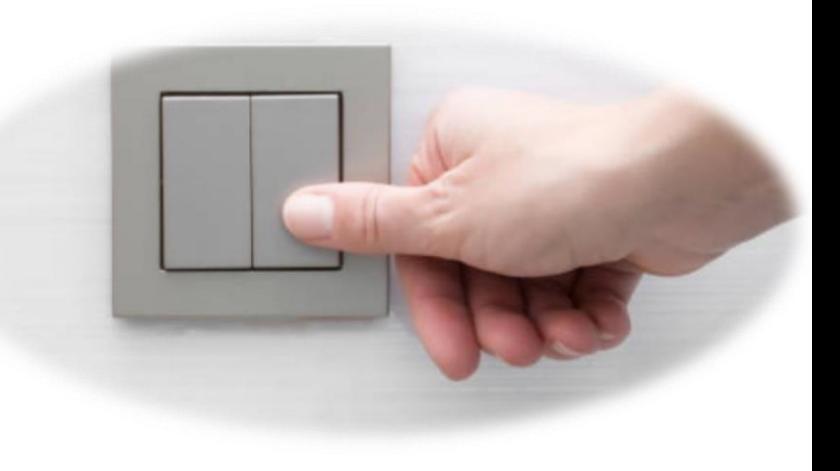

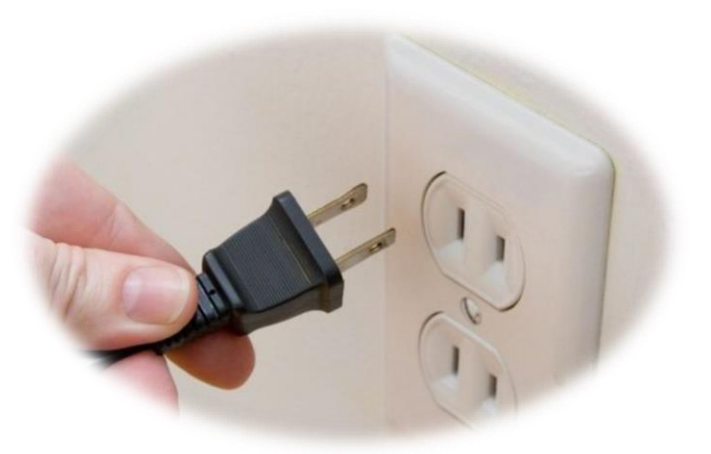

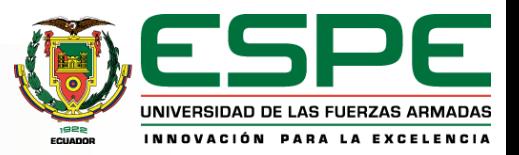

## **Planteamiento del problema**

En la actualidad dentro del laboratorio de máquinas eléctricas se realizan diversas practicas didácticas, implementando cargas trifásicas, las cuales generan variaciones en las magnitudes eléctricas al momento de estas encontrarse activadas, dicho laboratorio cuenta tan solo con un sistema de medición local y no con un sistema que permita la supervisión y control del consumo energético desde cualquier lugar que el usuario se encuentre; a su vez existen prácticas que se realizan fuera de horario de clases las cuales muchas veces se dejan accionadas con cargas innecesariamente y con el riesgo de estas generen una sobrecarga en el sistema.

Es por ello que existe la necesidad de implementar un sistema de supervisión dentro del laboratorio de Maquinas Eléctricas, permitiendo visualizar los diferentes parámetros de energía en tiempo real mediante cualquier dispositivo que se pueda conectar a la red internet

**4**

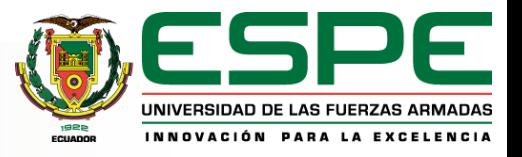

# **Justificación e Importancia**

Actualidad del laboratorio de Máquinas Eléctricas

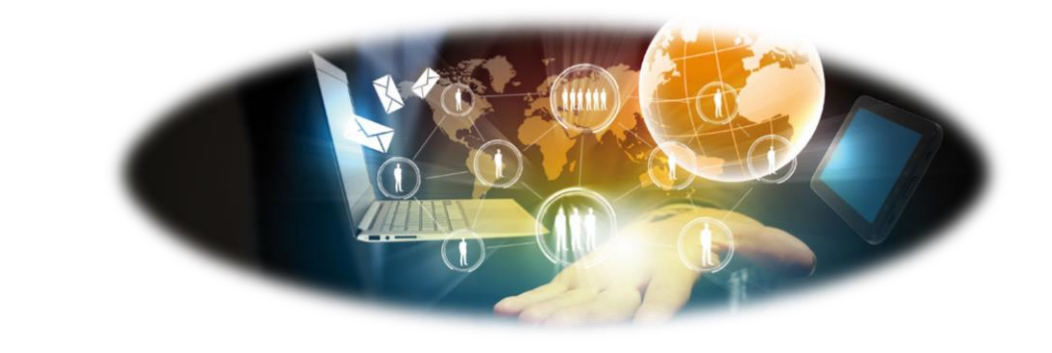

Avance tecnológico.

Realizar un "Sistema de supervisión del consumo energético dentro del laboratorio de máquinas eléctricas".

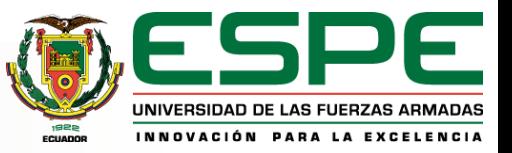

# **Objetivos**

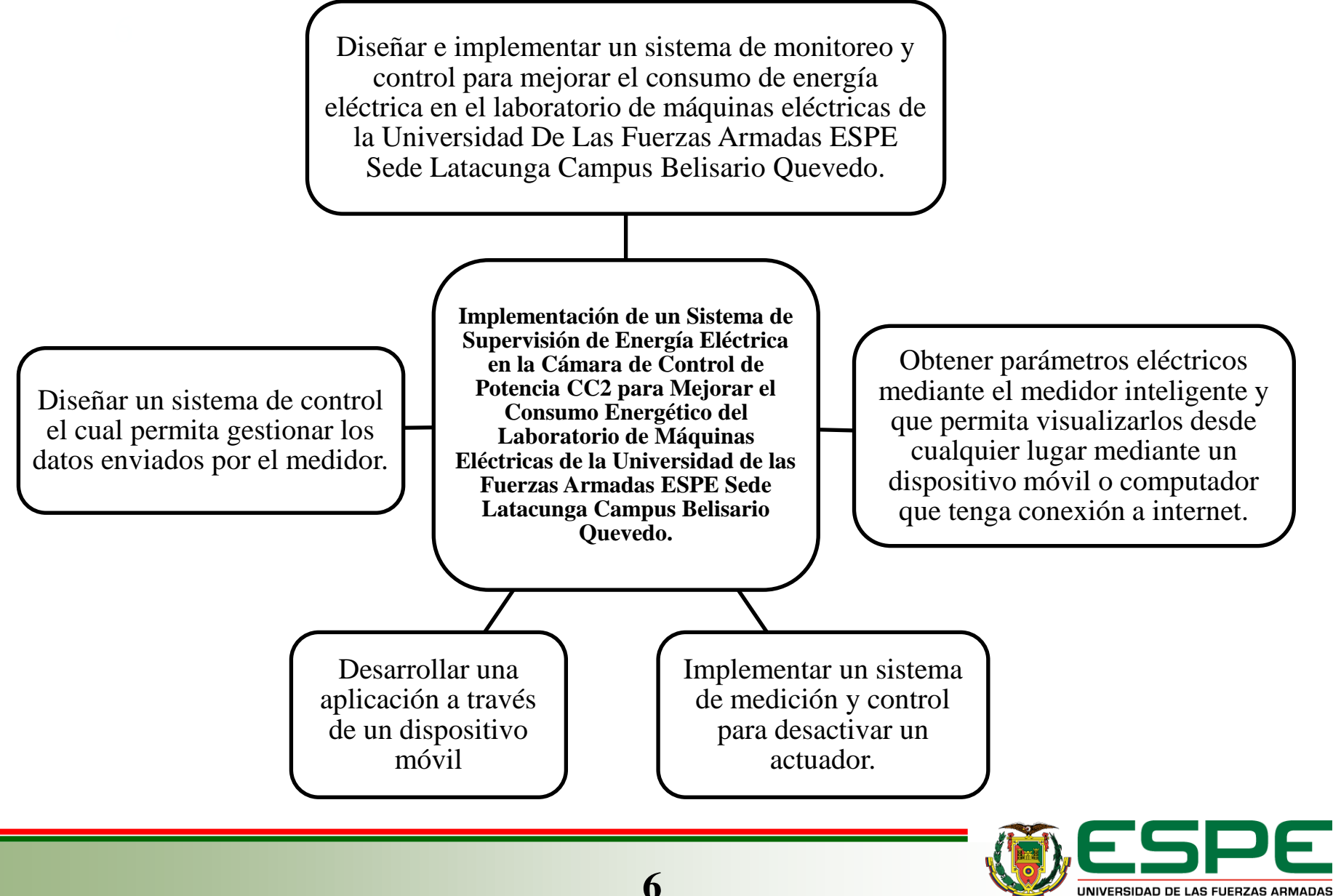

**6**

NNOVACIÓN PARA LA EXCELENCIA

# **Hipótesis**

Es posible mejorar la eficiencia energética del

laboratorio de máquinas eléctricas mediante la

implementación de equipos inteligentes.

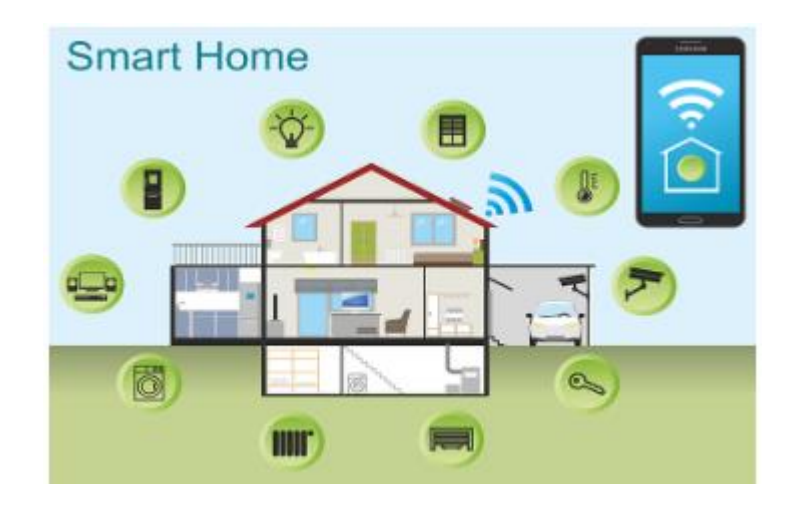

**7**

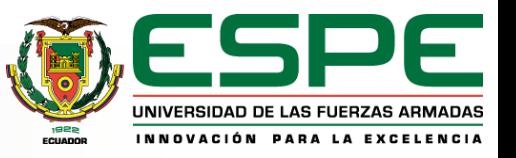

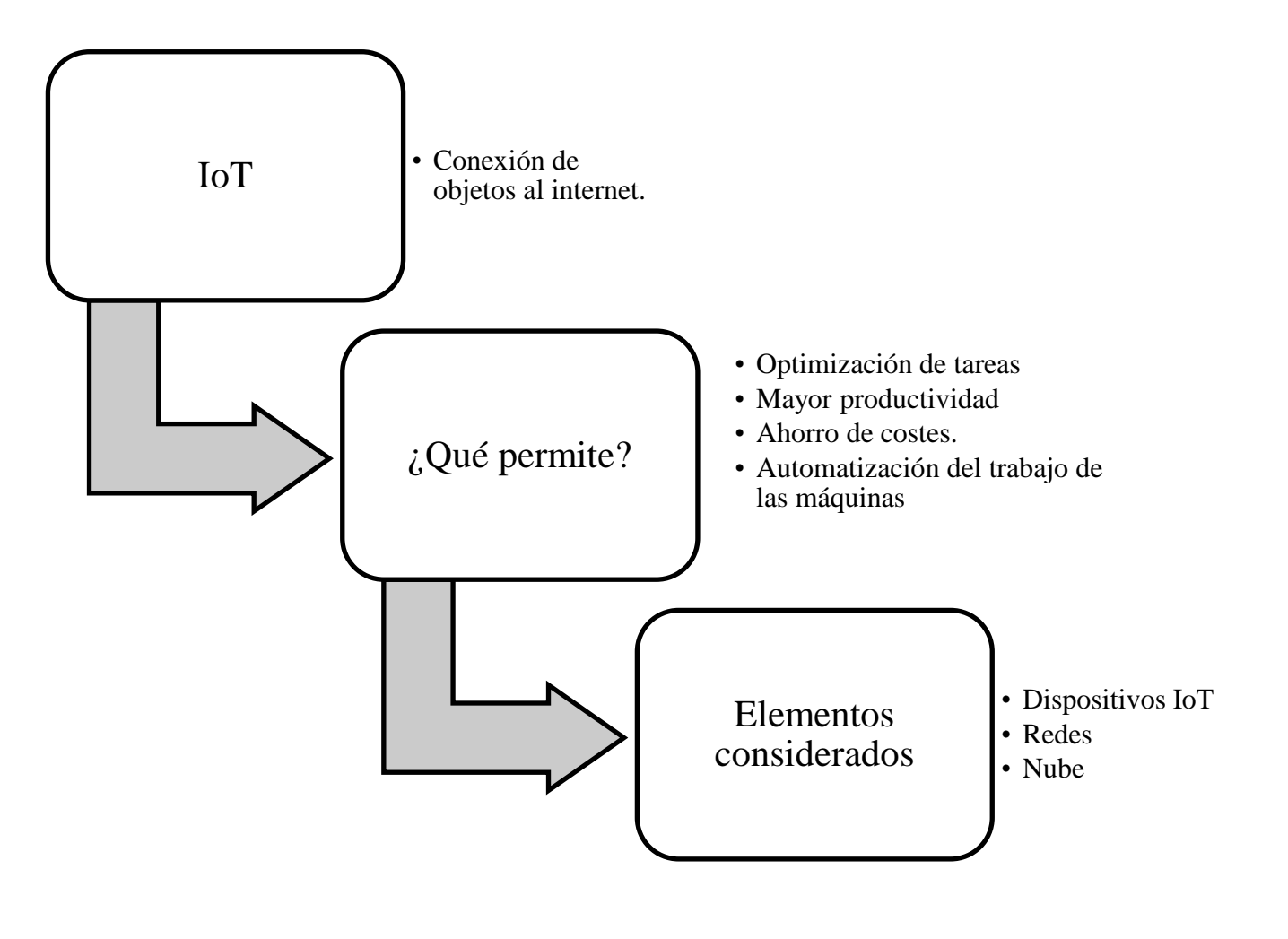

**8**

UNIVERSIDAD DE LAS FUERZAS ARMADAS INNOVACIÓN PARA LA EXCELENCIA

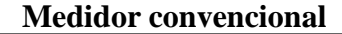

Requiere un técnico de servicio para realizar la lectura mensual.

Se debe calibrar anualmente para garantizar la exactitud en la medición.

No tiene la capacidad de transmitir al centro de control deficiencias o situaciones de emergencia del mismo, comunica automáticamente al centro de con el servicio.

Para detectar funcionamiento con anomalías, un técnico debe analizar los datos en una serie de medio y centro de control, envía alertas ante tiempo.

El usuario tiene que esperar el recibo mensual del consumo generado.

#### **Medidor inteligente**

Las lecturas son programables según como se desee, pueden ser diarias, cada hora o cada 15 minutos.

Posee una única batería que tiene una vida útil entre 10 a 20 años.

Si se produce alteración del servicio o robo control.

Dada su alta sensibilidad, conectividad con el cualquier anomalía en el servicio.

El usuario puede entender a detalle sus hábitos de consumo, lo que se traduce en mayor consciencia, seguridad y confiabilidad.

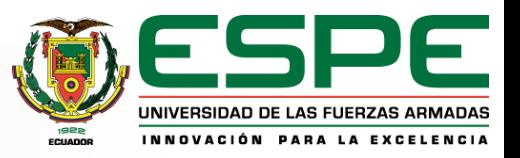

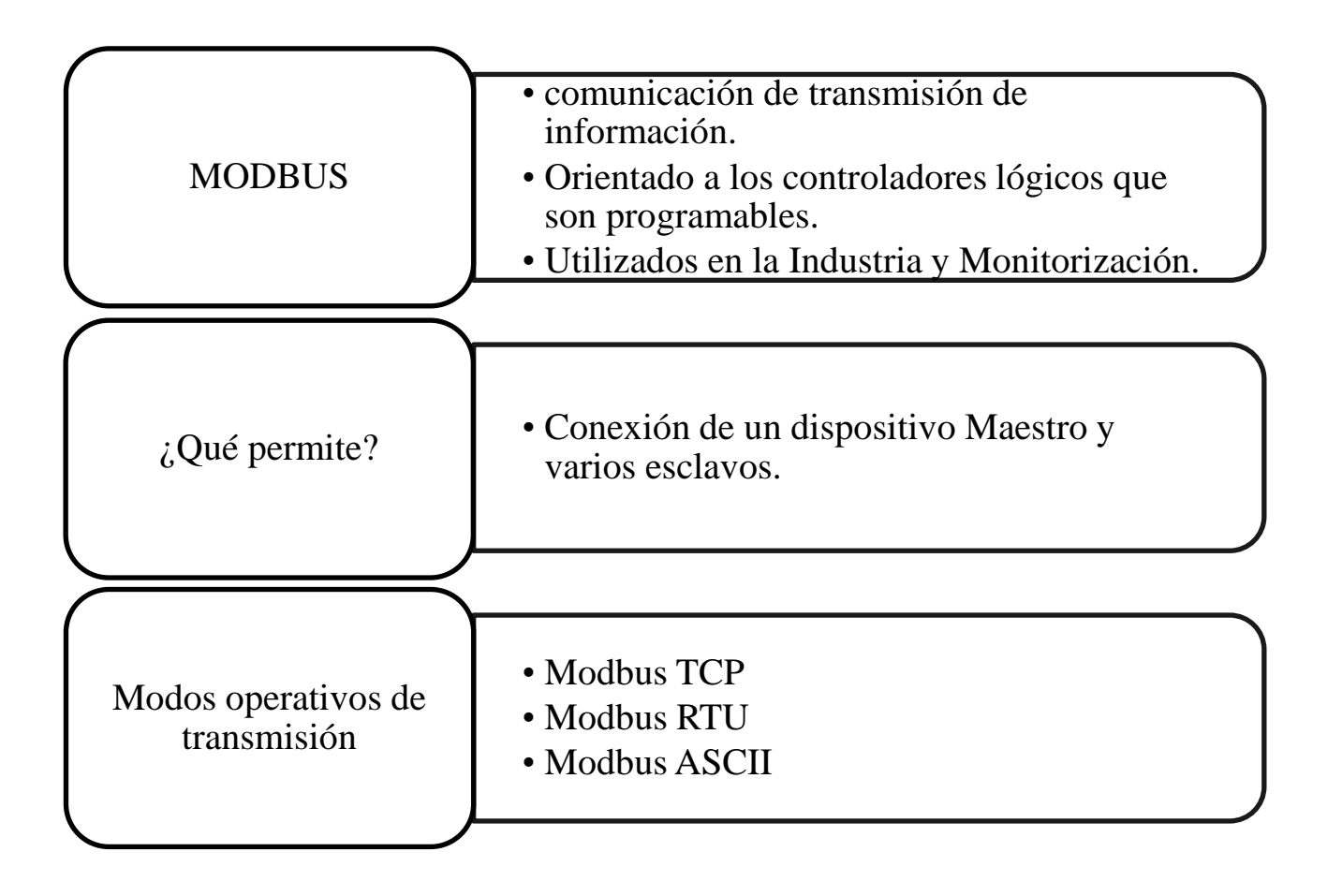

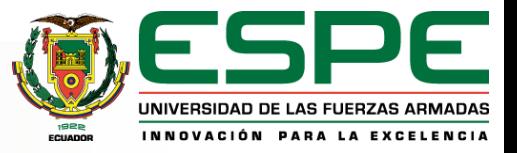

MODBUS TCP

MODBUS RTU

#### MODBUS ASCII

Comunicación ETHERNET TCP/IP basada en un modelo cliente/servidor

Requisito es que los nodos se encuentren en el mismo intervalo de direcciones IP.

El puerto estándar para Modbus TCP es 502.

Transmisión asincrónica en serie a través de RS-232 o RS-485

Permite intercambio de datos entre controladores lógicos y la PC

Primero se necesita conocer y/o definir los parámetros de comunicación de serie

Similar al protocolo RTU excepto por un formato de datos distinto; relativamente poco usado

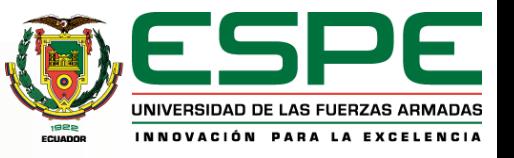

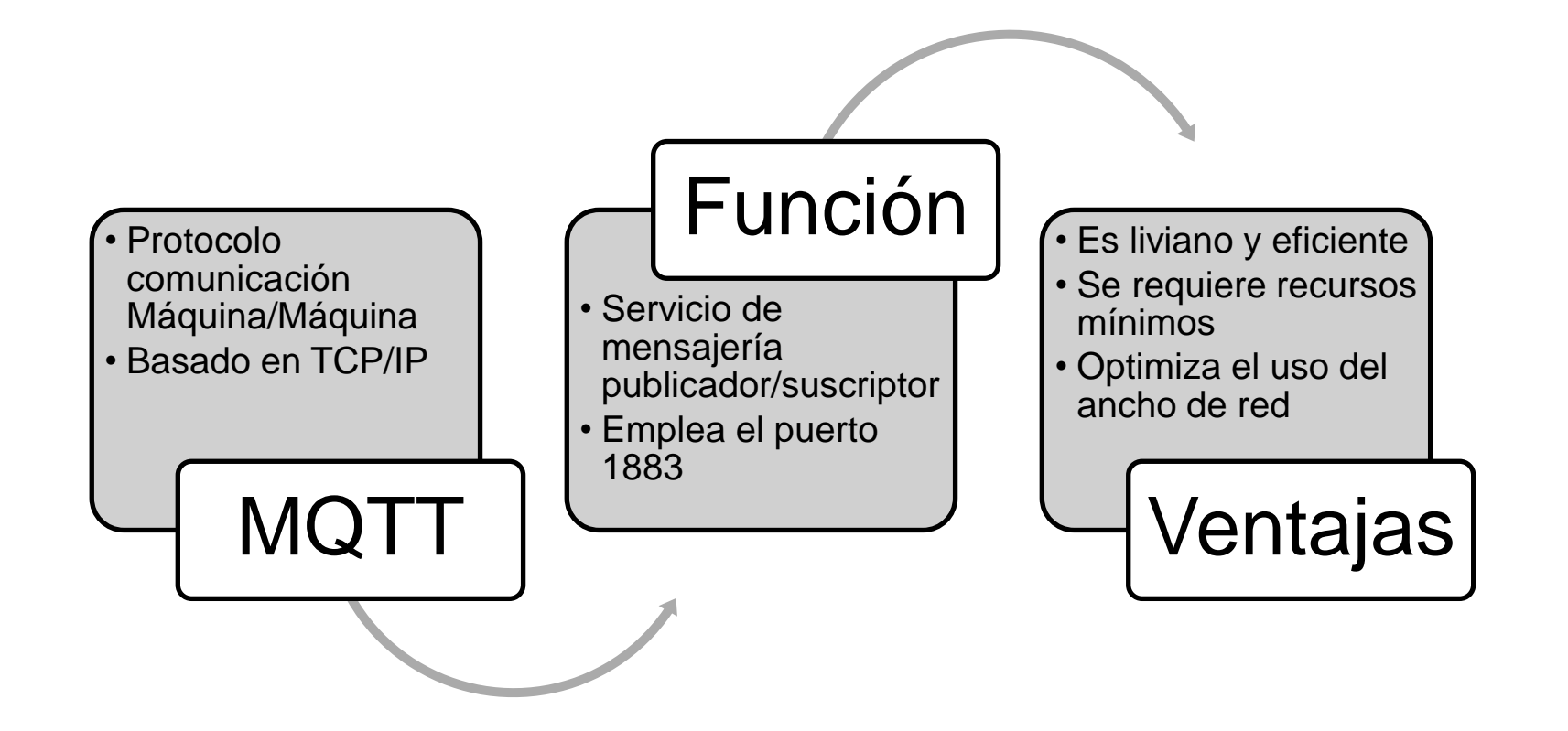

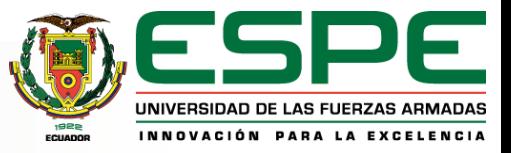

#### **ESTRUCTURA DE UN MENSAJE MQTT**

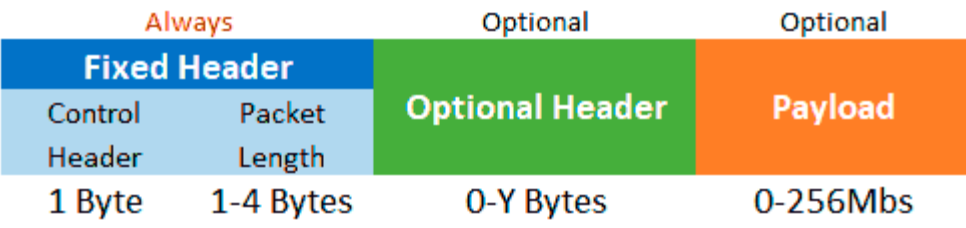

•**Cabecera fija**. Ocupa 2 a 5 bytes, obligatorio. Consta de un código de control, que identifica el tipo de mensaje enviado, y de la longitud del mensaje. La longitud se codifica en 1 a 4 bytes, de los cuales se emplean los 7 primeros bits, y el último es un bit de continuidad.

•**Cabecera variable**. Opcional, contiene información adicional que es necesaria en ciertos mensajes o situaciones.

•**Contenido(payload)**. Es el contenido real del mensaje. Puede tener un máximo de 256 Mb aunque en implementaciones reales el máximo es de 2 a 4 kB.

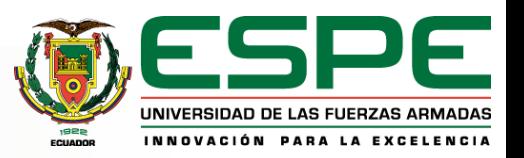

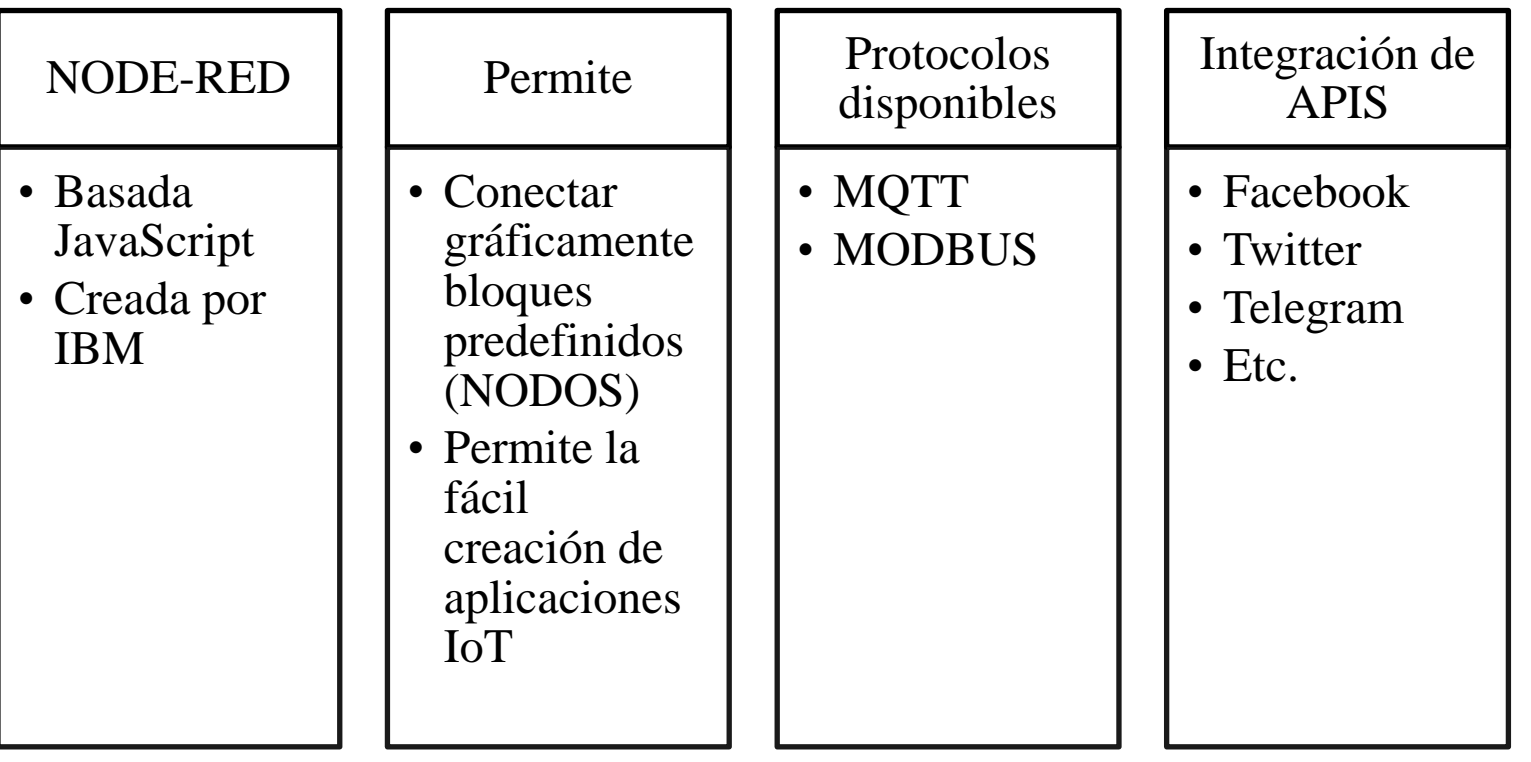

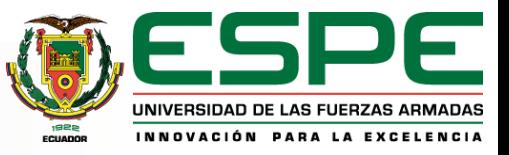

# **Metodología**

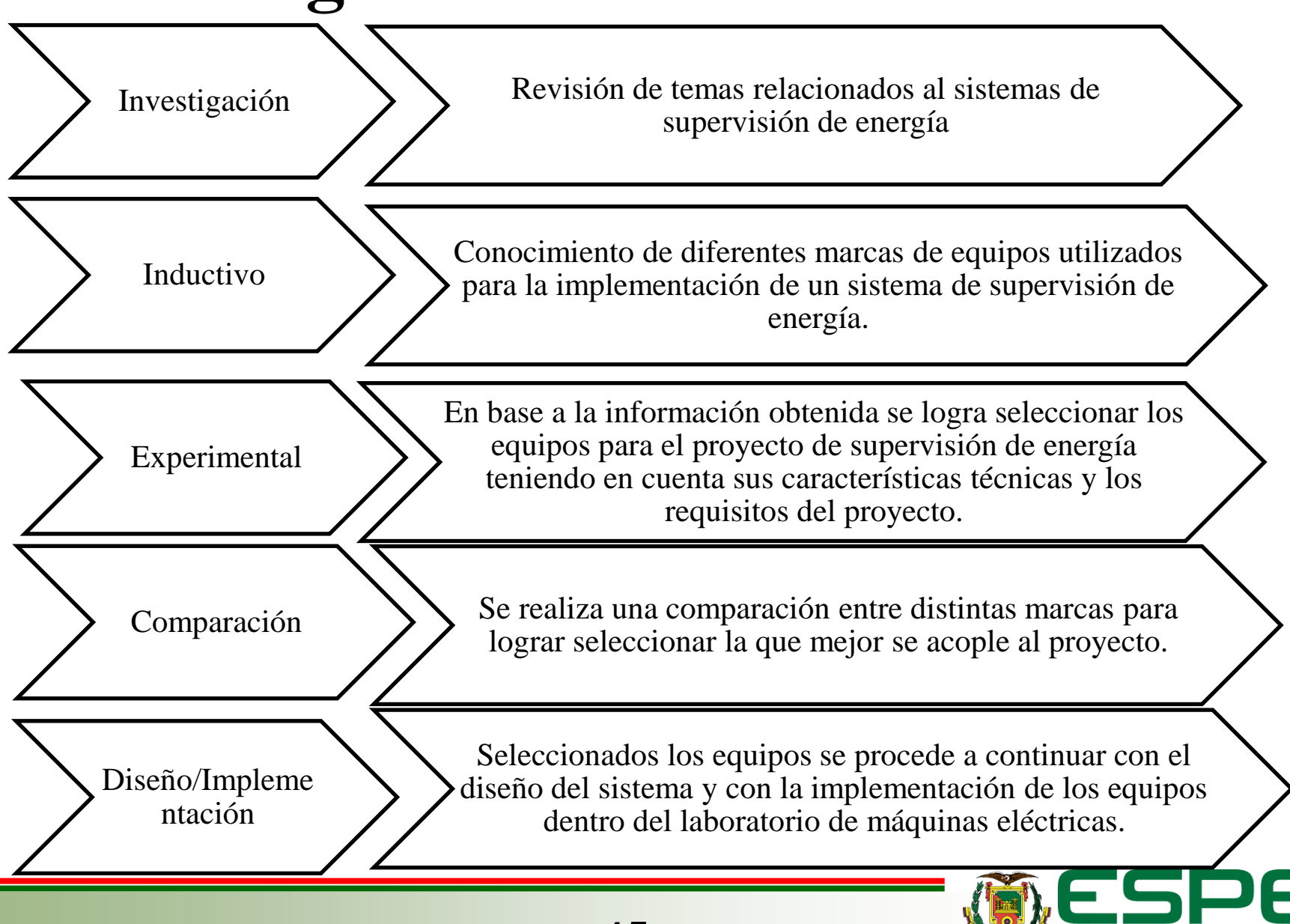

NIVERSIDAD DE LAS FUERZAS ARMADAS

LA EXCELENCIA

## **DESCRIPCIÓN DEL LABORATORIO**

Dentro del laboratorio se encuentra cuatro puestos de trabajo en los cuales se realizan distintas prácticas didácticas utilizando fuentes trifásicas, motores trifásicos, los cuales se describen en la tabla

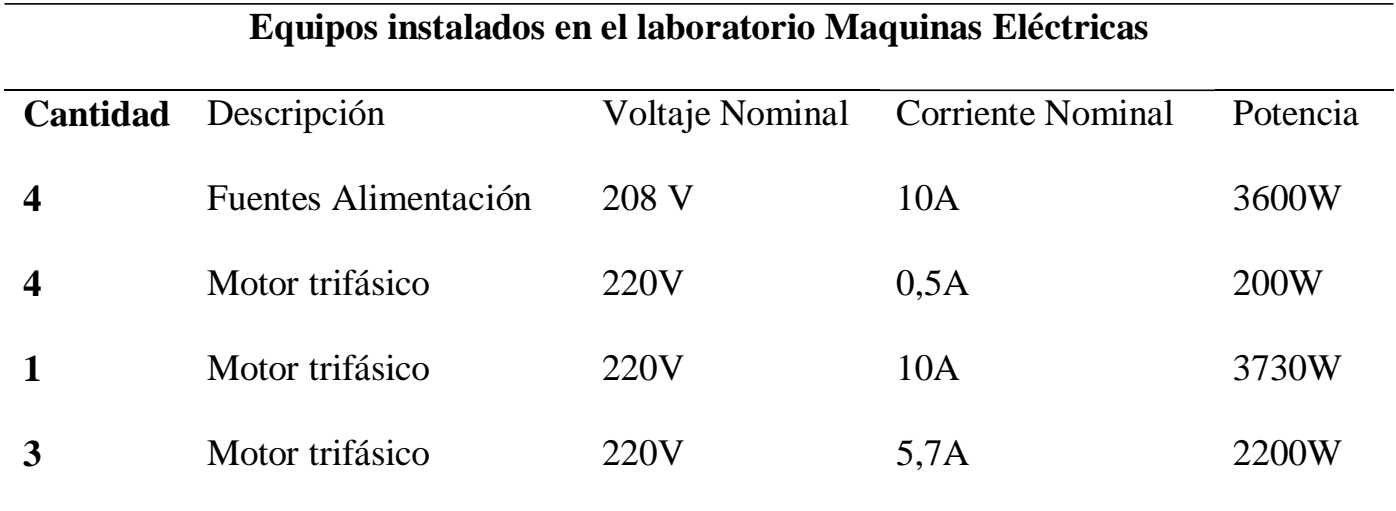

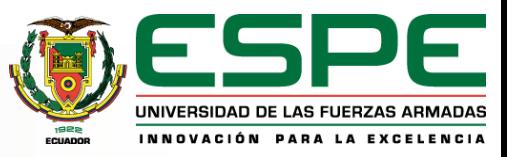

## **Comprobación Hipótesis**

Es posible mejorar el consumo energético del laboratorio de máquinas eléctricas mediante la implementación de equipos inteligentes.

Para la comprobación de la hipótesis se realiza pruebas de medición de parámetros eléctricos con carga y sin carga dentro y fuera del horario de clases, teniendo así que al implementar un sistema de supervisión de energía se podrá monitorear los parámetros eléctricos en tiempo real para poder realizar un control del consumo de energía usando equipos que cumpla con la necesidad del proyecto.

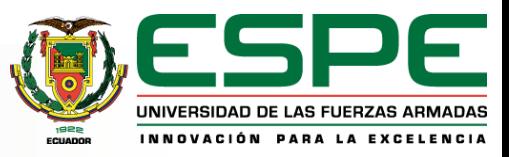

### **Viabilidad del proyecto**

Con el análisis realizado se determinó que el proyecto es viable iniciando con el diseño e implementación del sistema de supervisión de energía para poder controlar el consumo innecesario de energía cuando exista una carga accionada fuera del horario de clases, esto se logra integrando al sistema equipos como: Medidor inteligente de energía, PLC, servidor web y la aplicación móvil.

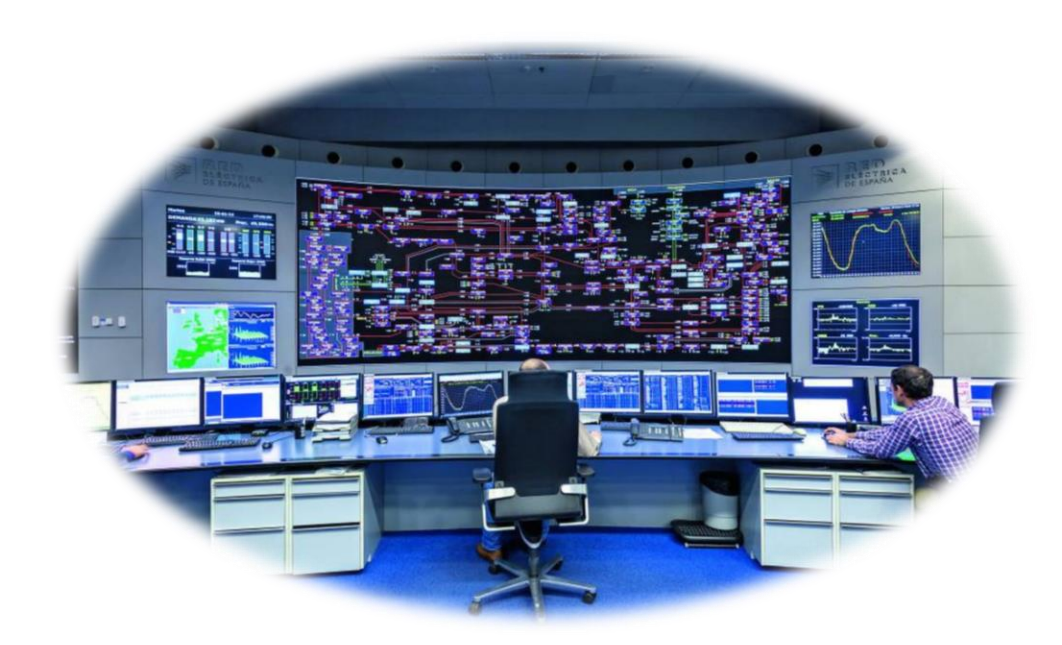

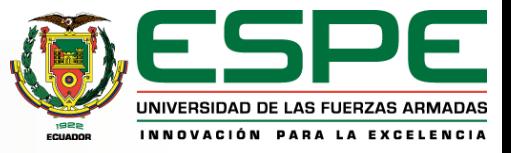

### **Diseño del proyecto**

#### Descripción Laboratorio

• Se solicita información referente a los equipos disponibles en el laboratorio de máquinas eléctricas respectivamente de los consumos de cada equipo.

#### Selección equipos

• En base a los requerimientos dados por el laboratorio se dispone a seleccionar los equipos a implementar en este caso Medidor de energía, Tc's, PLC, Breaker

#### Pruebas Funcionamiento

• Una vez instalados los equipos en el laboratorio de maquinas eléctricas se realizan las respectivas pruebas teniendo que el proyecto funciona correctamente y bajo los requerimientos solicitados.

#### Implementación

• Una vez seleccionados los equipos se realiza su adquisición y se procede con el diseño y la implementación de los mismos.

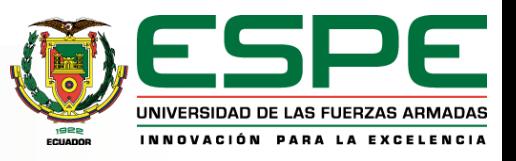

### **Arquitectura del proyecto**

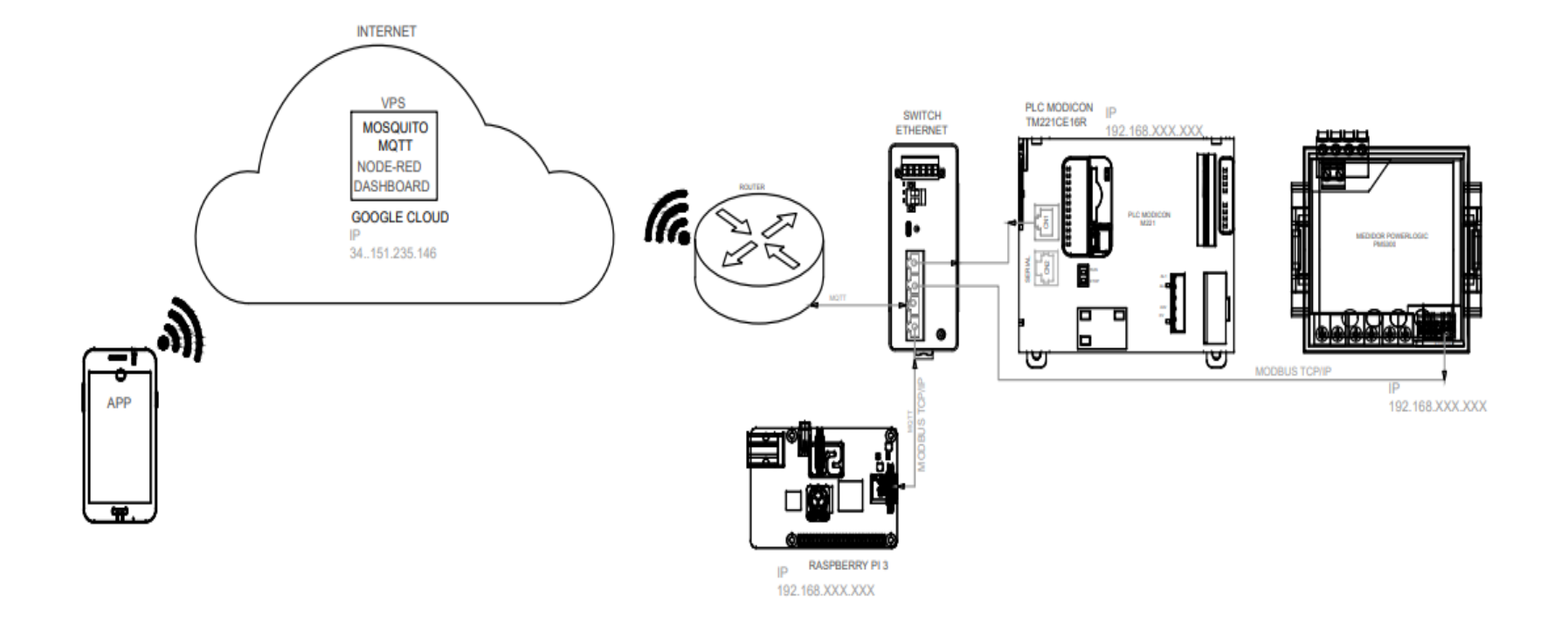

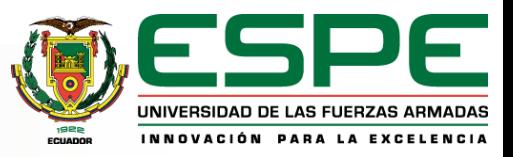

### **Descripción de equipos**

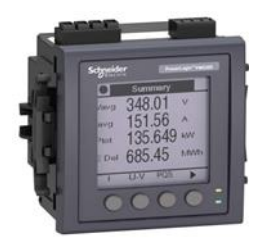

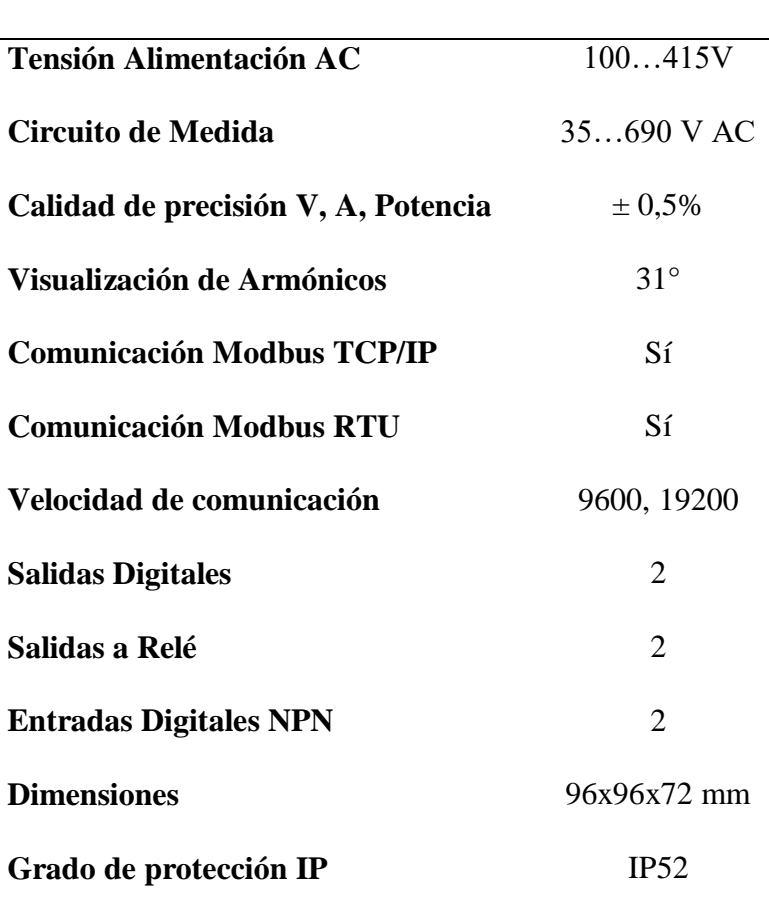

**MEDIDOR INTELIGENTE SCHNEIDER PM5340**

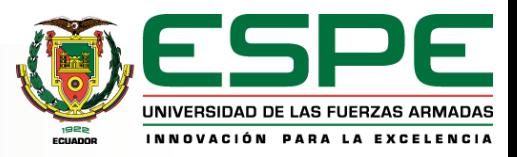

### **Descripción de equipos**

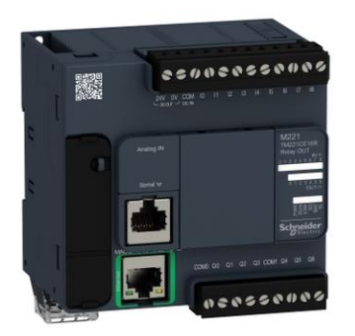

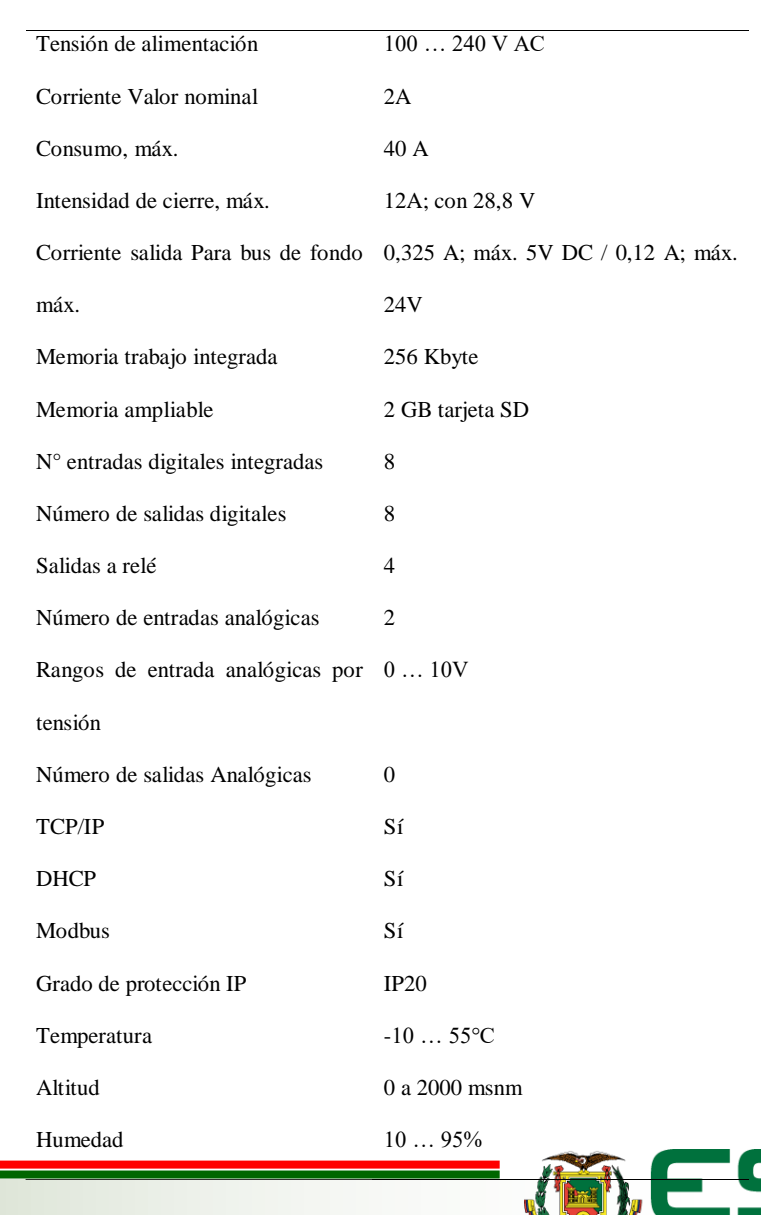

#### **Características técnicas PLC M221 TM221CE16R**

UNIVERSIDAD DE LAS FUERZAS ARMADAS INNOVACIÓN PARA LA EXCELENCIA

## **Descripción de equipos**

Para dimensionar del breaker se toma como escenario la activación de las cuatro fuentes simultáneamente teniendo así que cada una de las fuentes tiene un consumo de 10 amperios y al accionar las cuatro fuentes simultáneamente se tendría un consumo total de 40 amperios, por lo que se selecciona un breaker de 100 a 690V y de 50A, y el breaker disponible con dichas características en el mercado es METASOL ABN 53C.

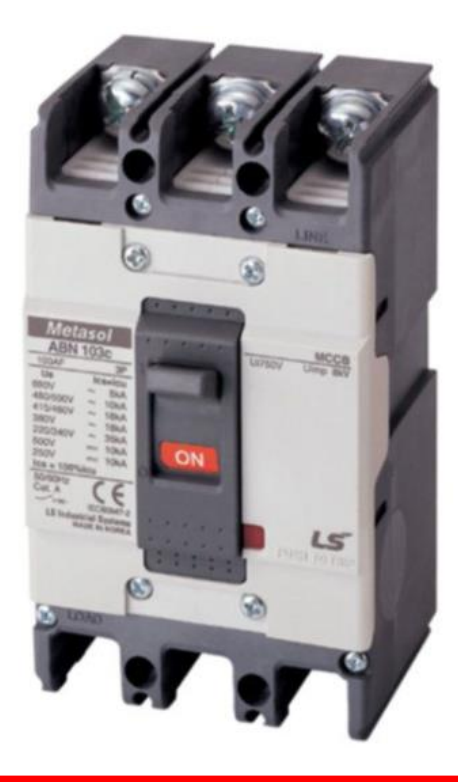

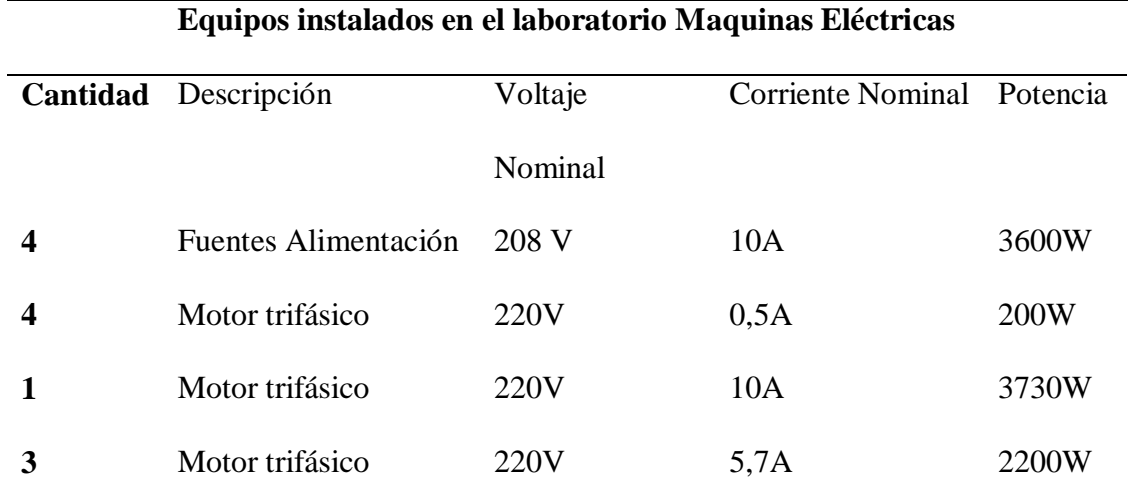

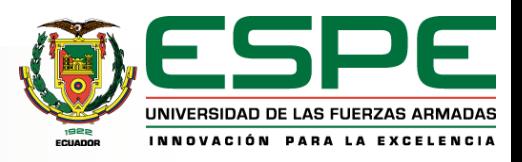

### **Diseño del módulo para la supervisión del consumo de energía**

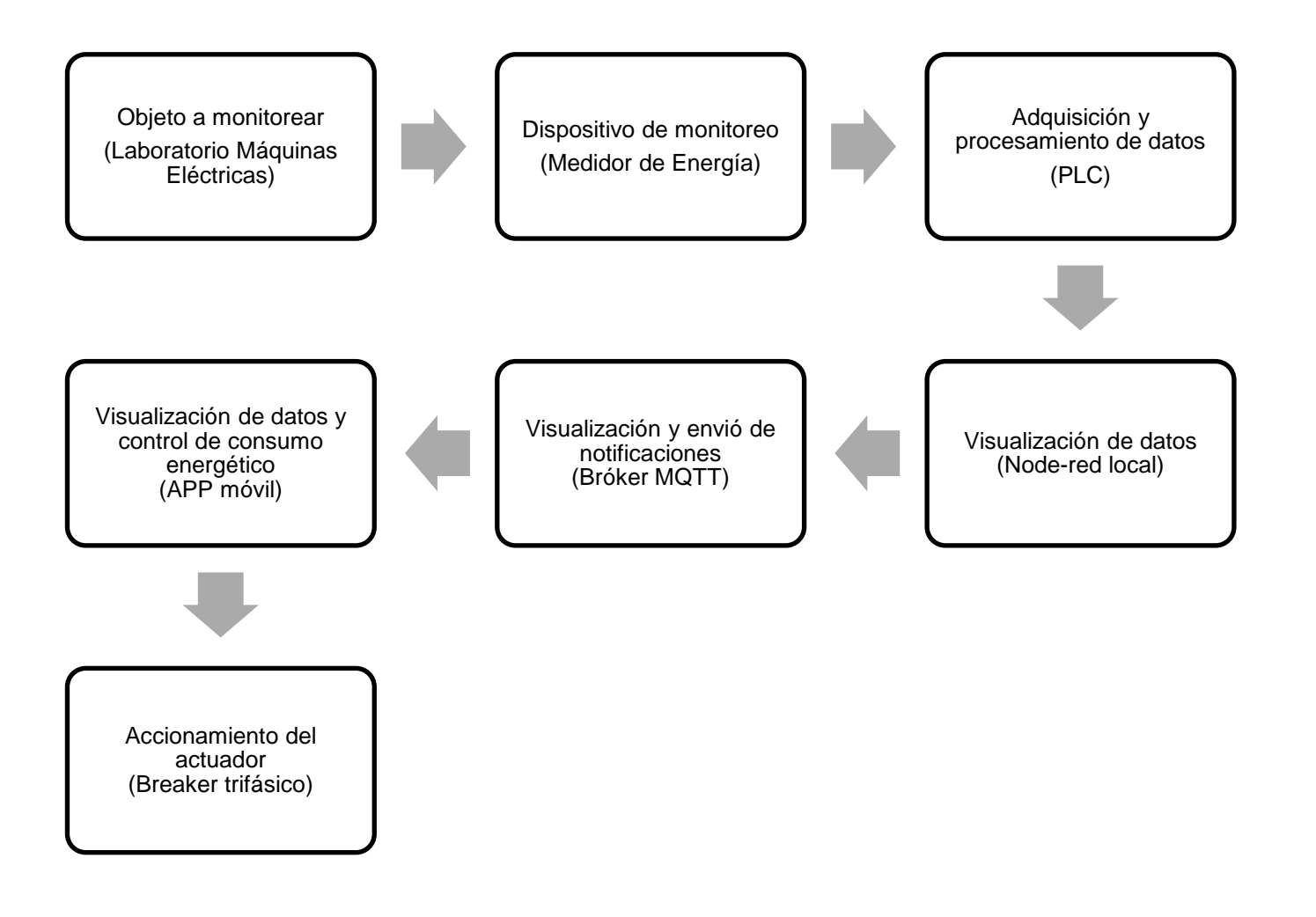

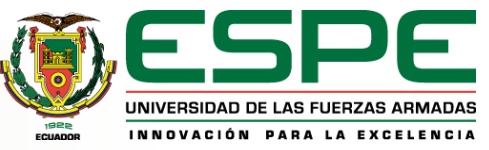

#### **Esquema de conexión de elementos**

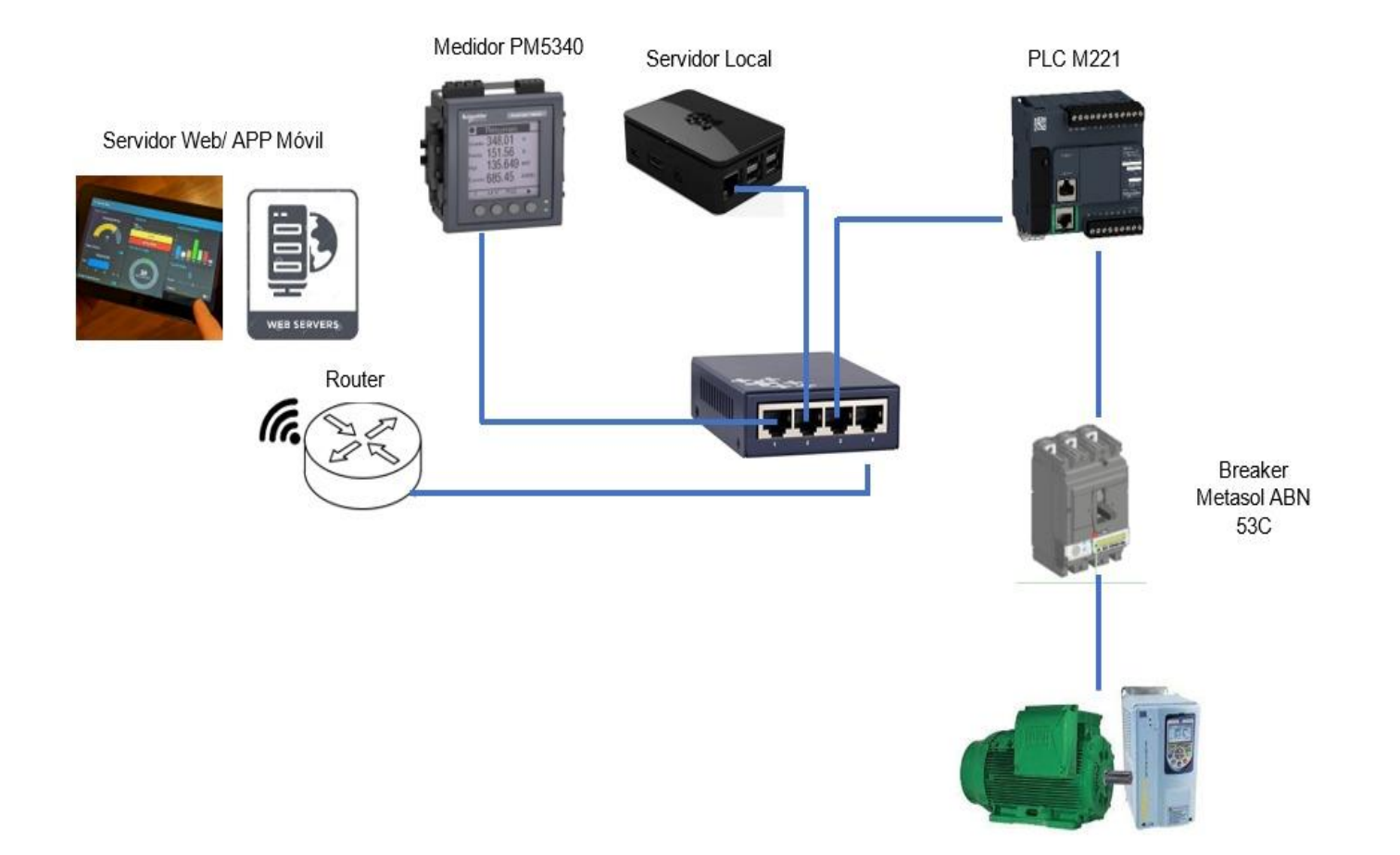

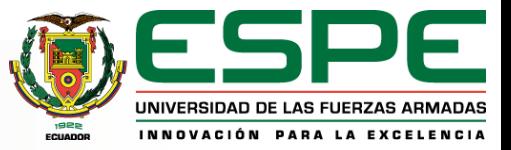

#### **Configuración Medidor PM5340**

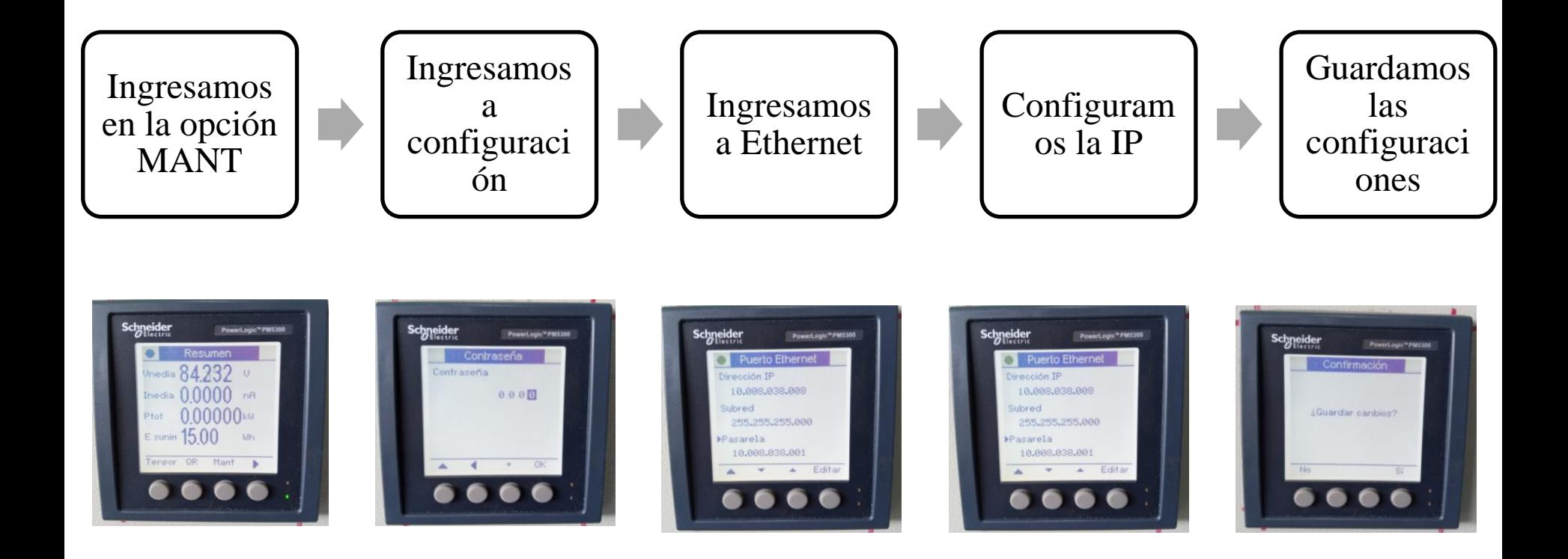

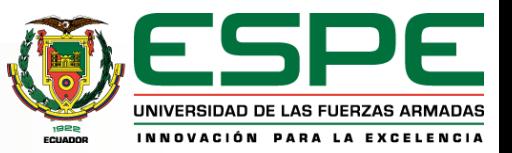

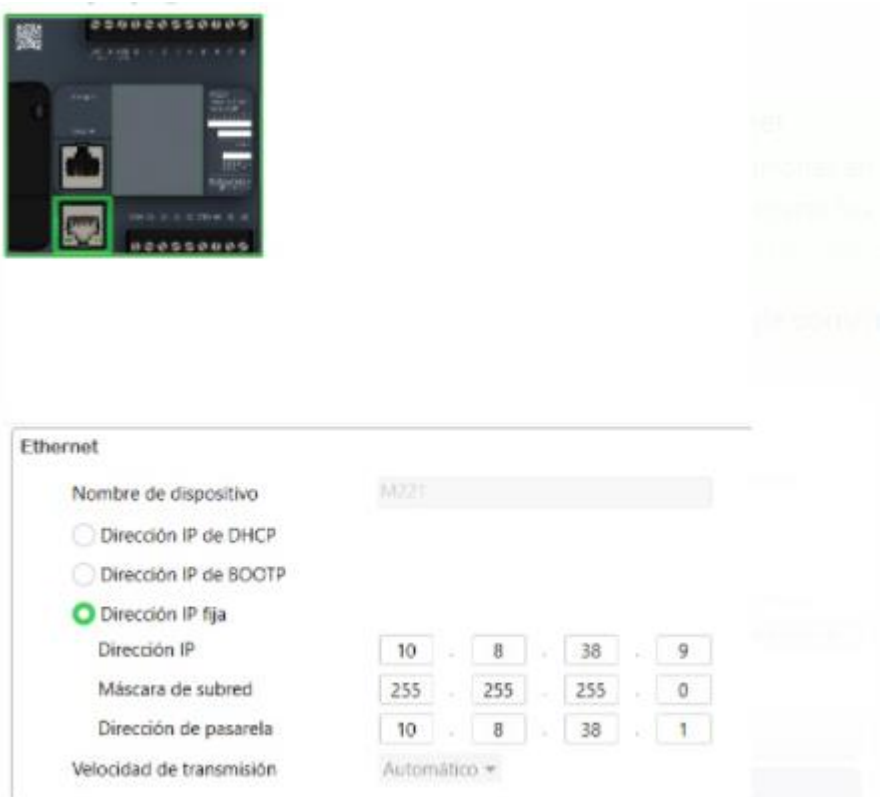

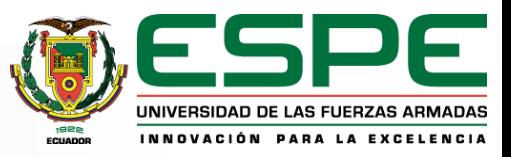

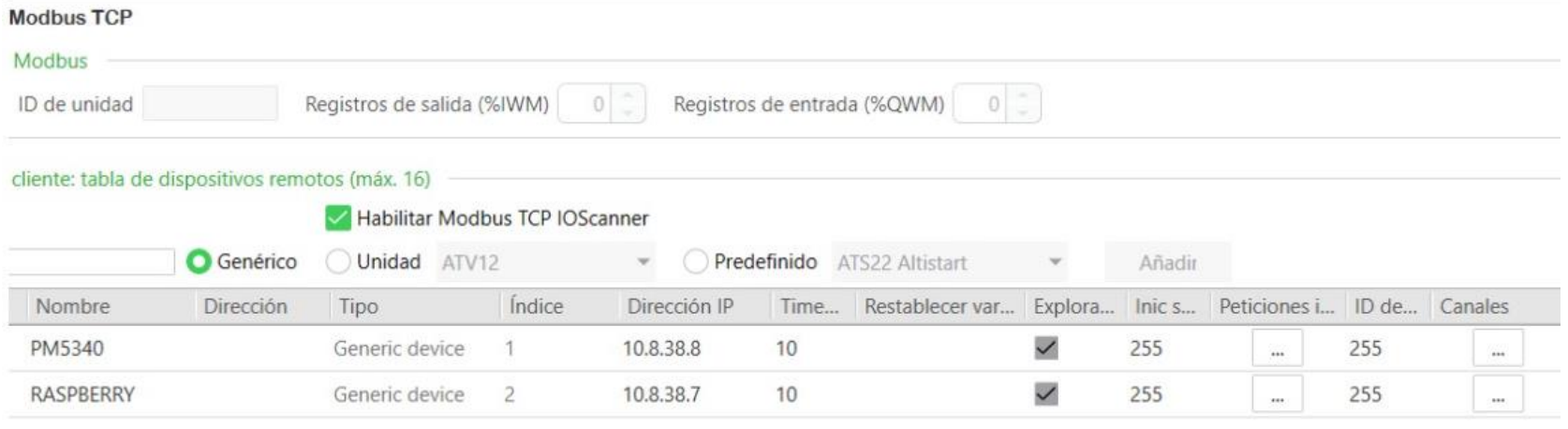

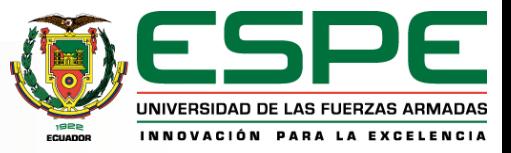

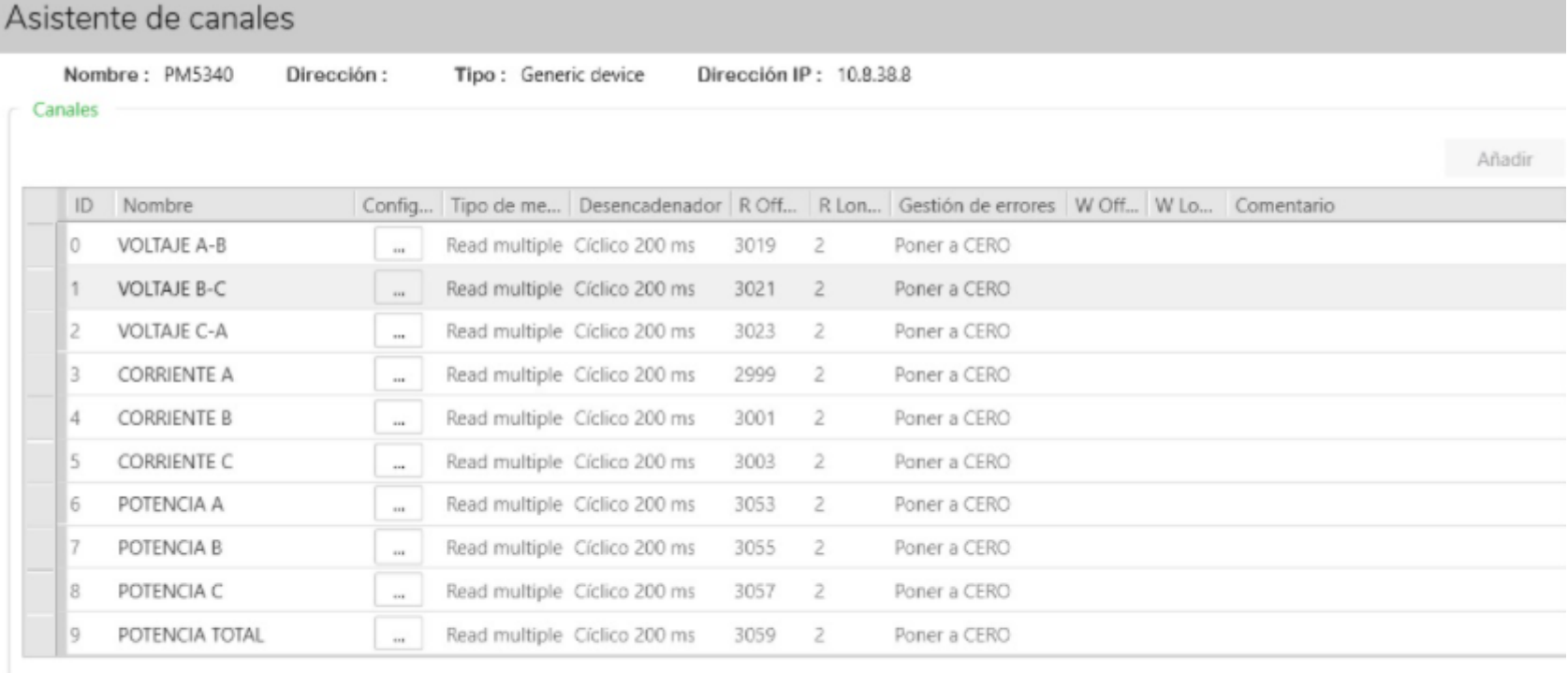

Aceptar

Cancelar

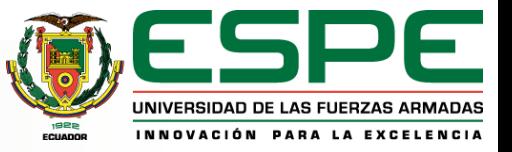

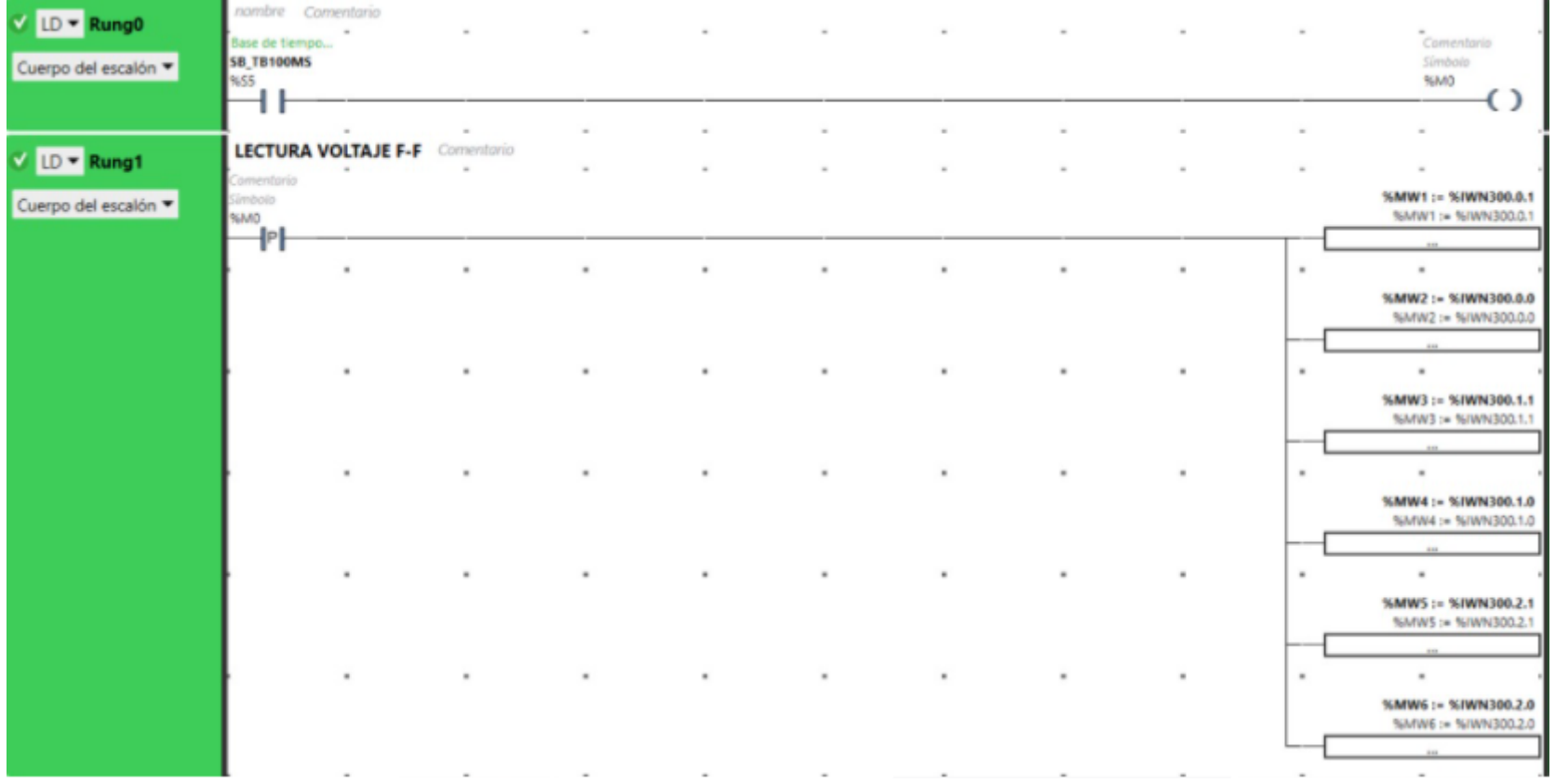

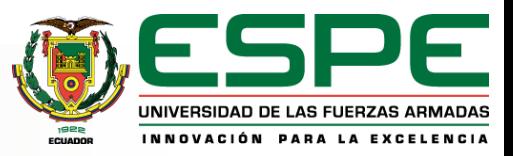

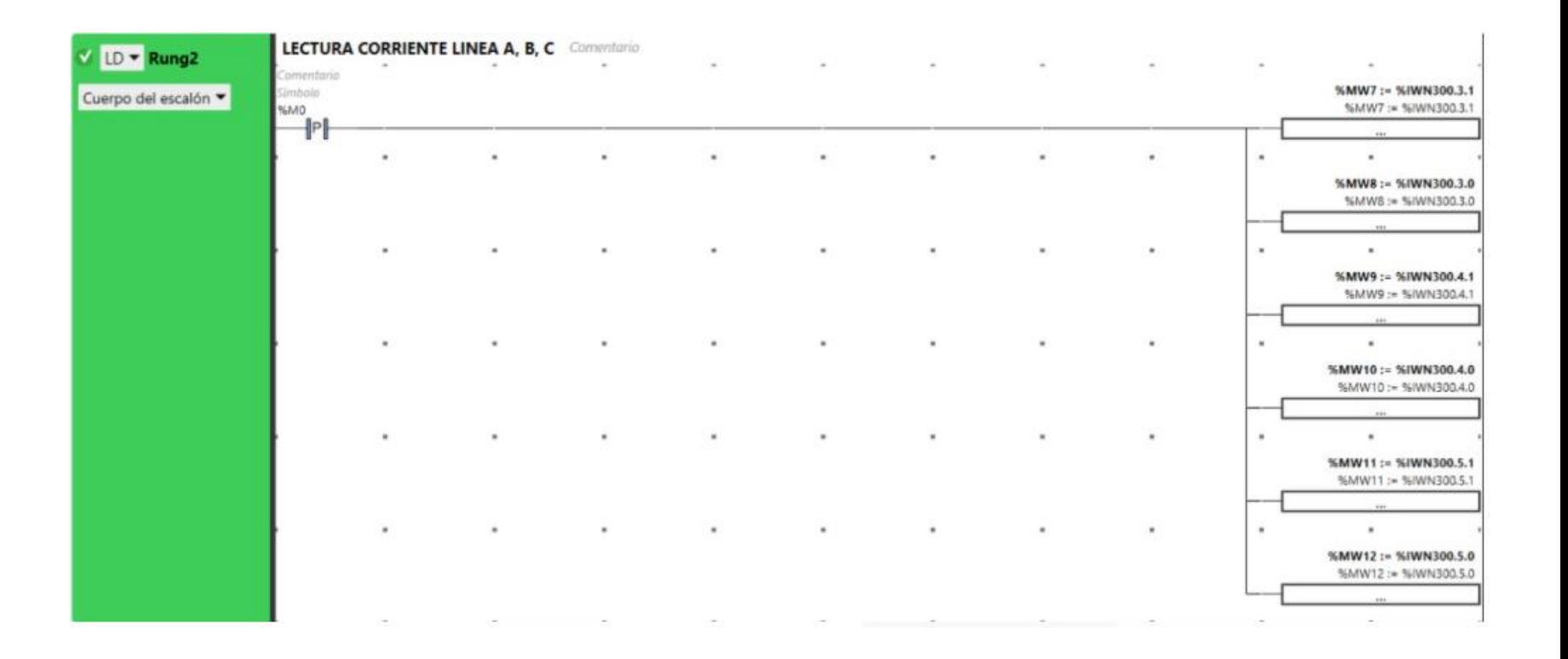

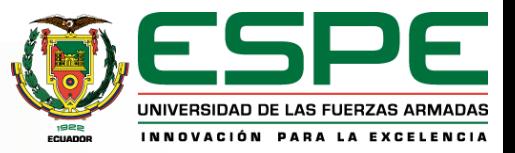

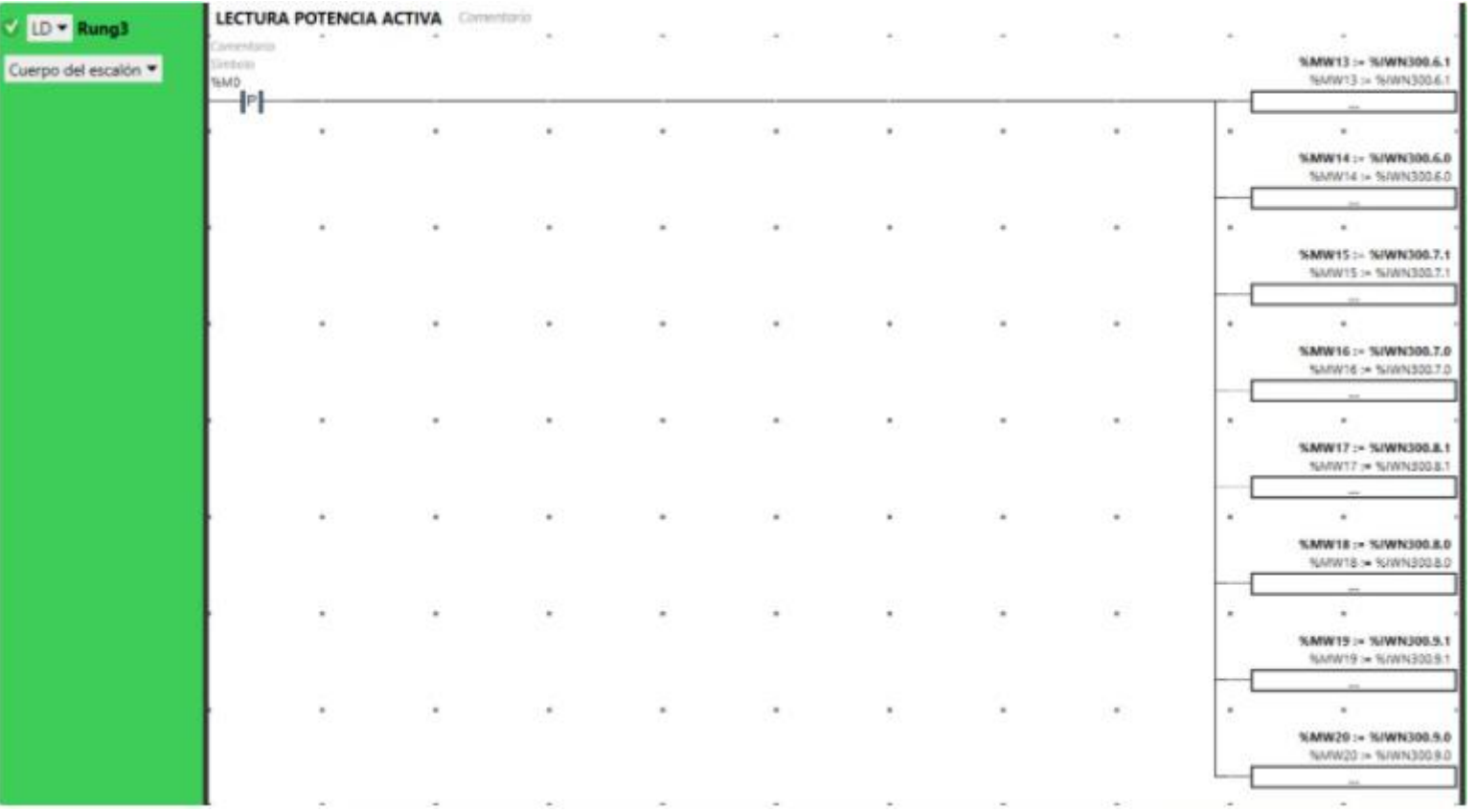

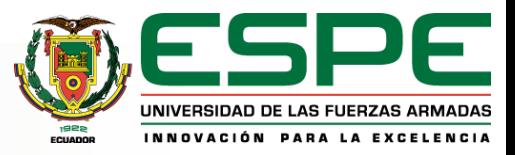

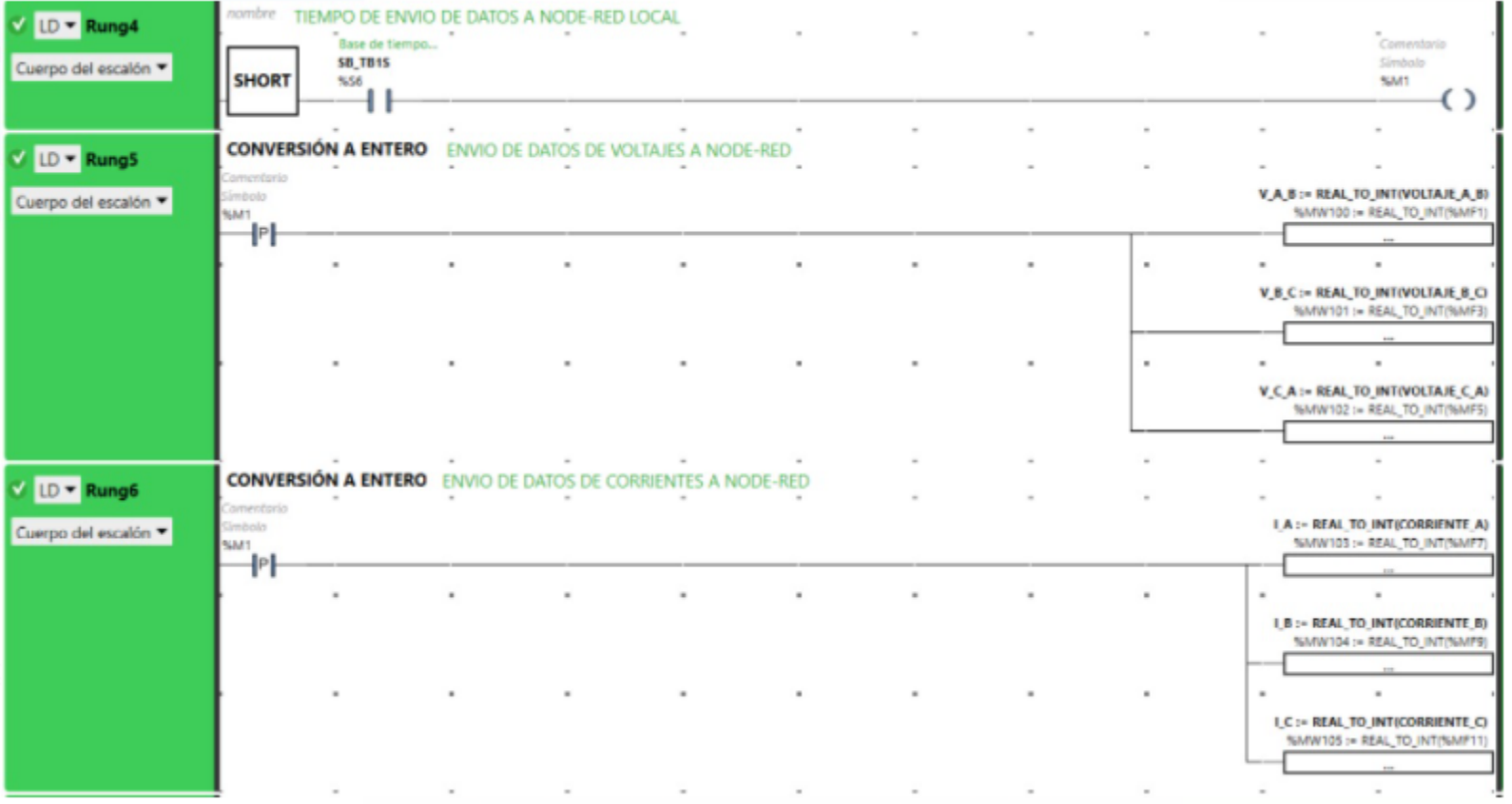

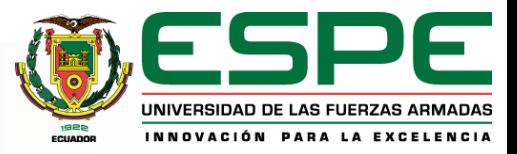

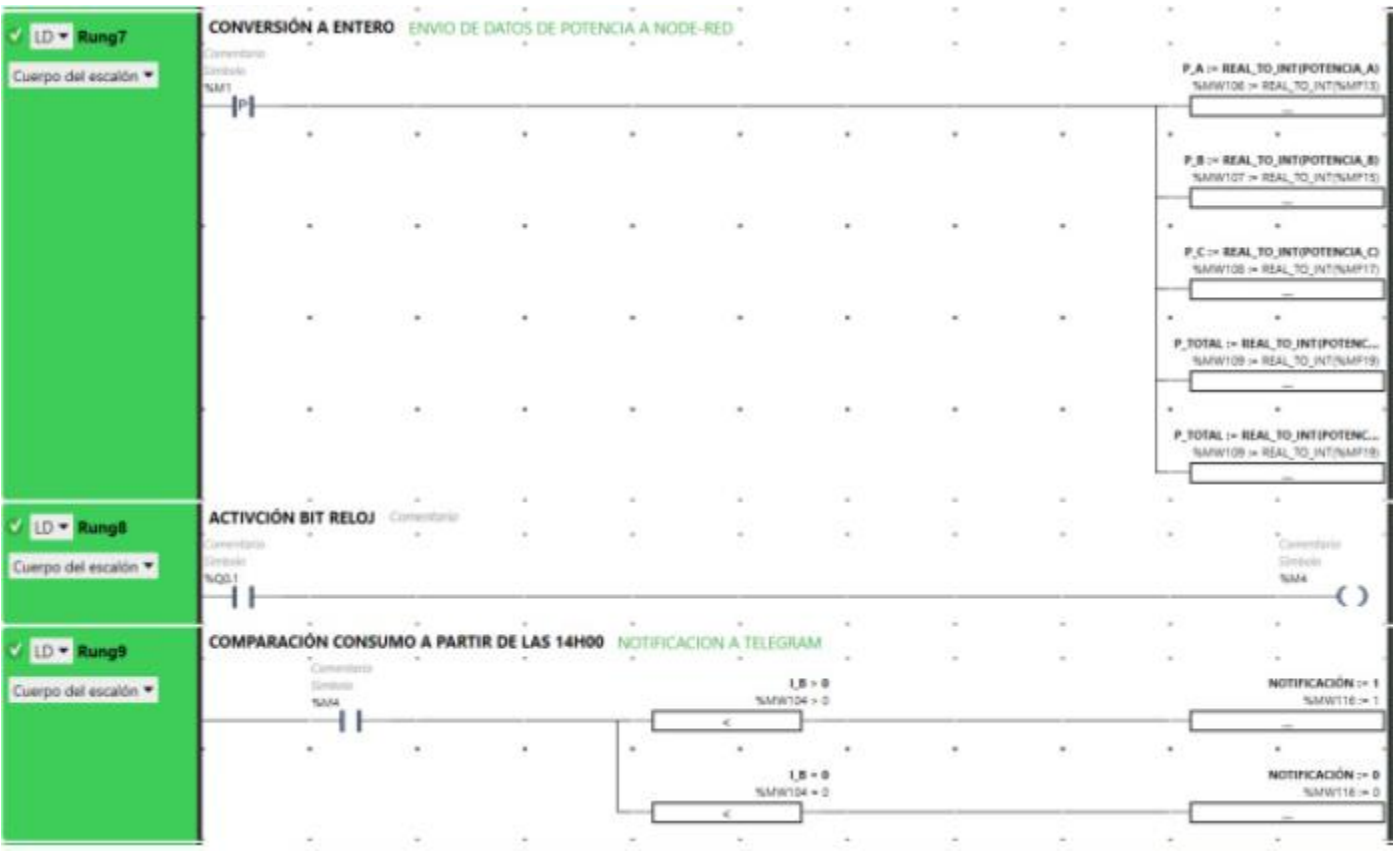

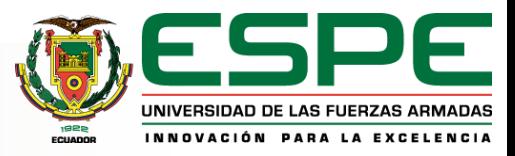

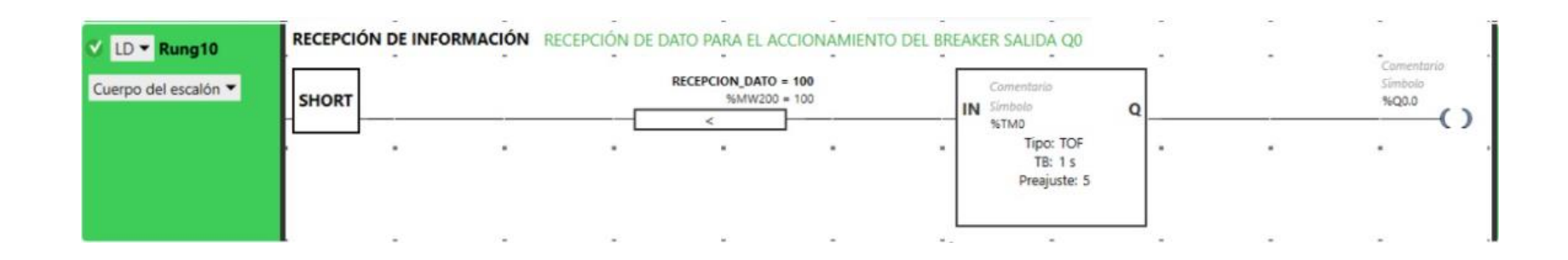

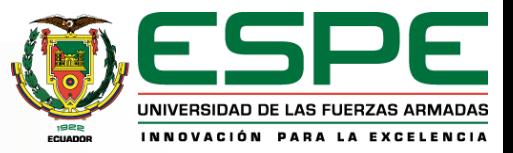

#### **Configuración Node-Red Local**

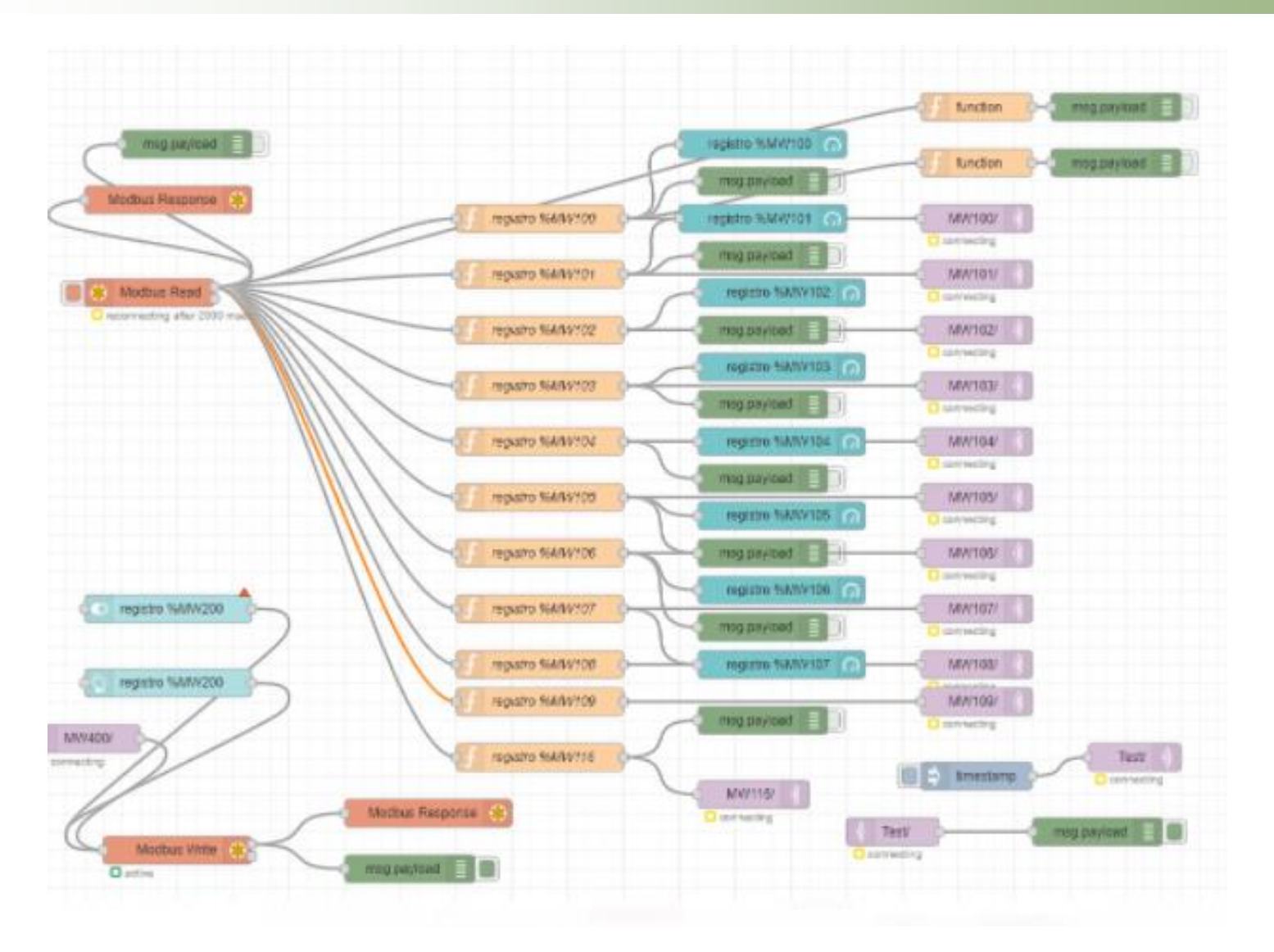

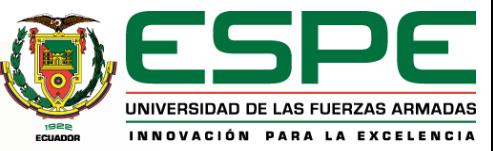

#### **Configuración Node-Red Servidor**

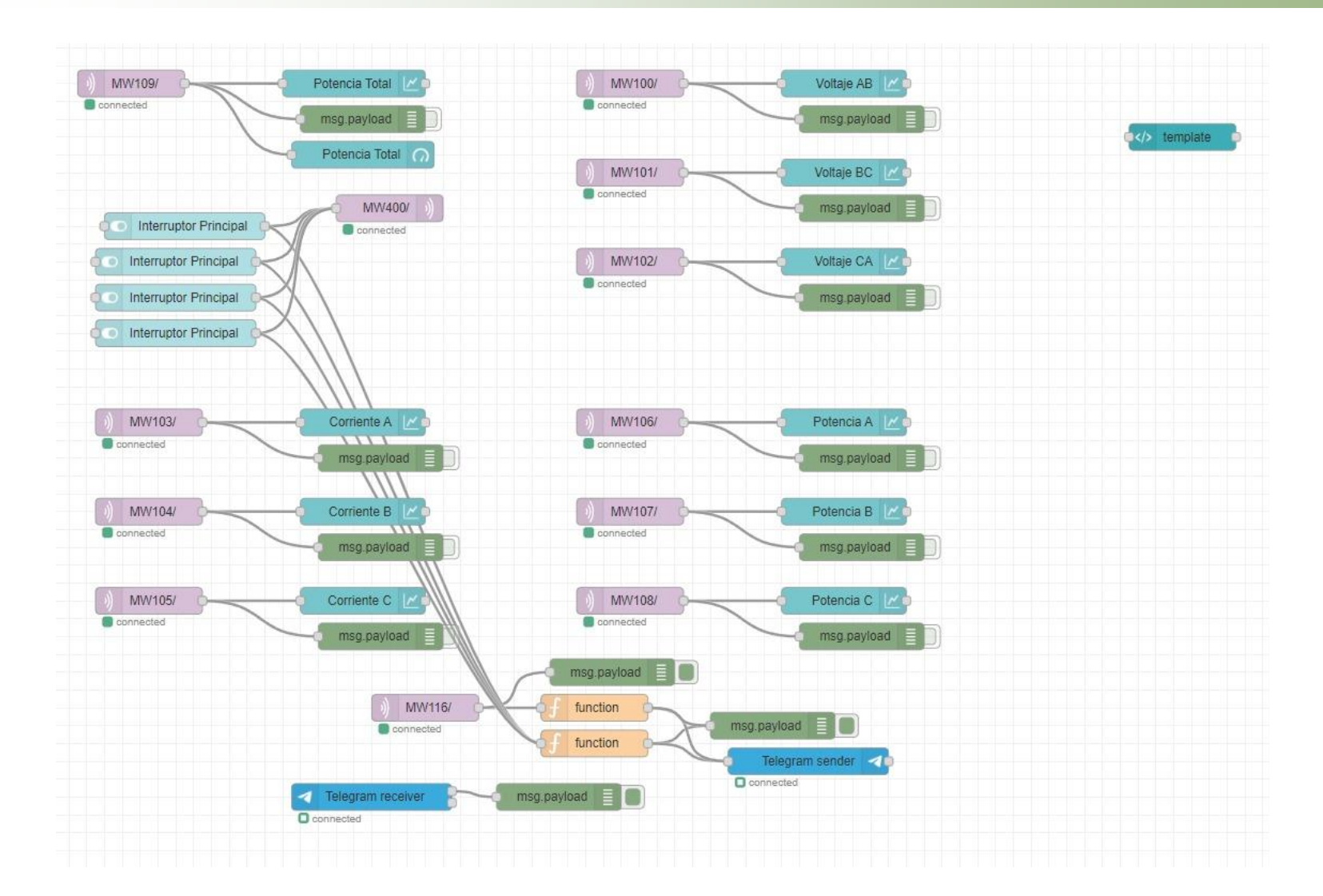

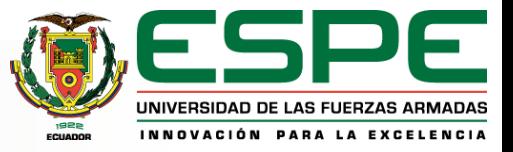

#### **Aplicación Móvil**

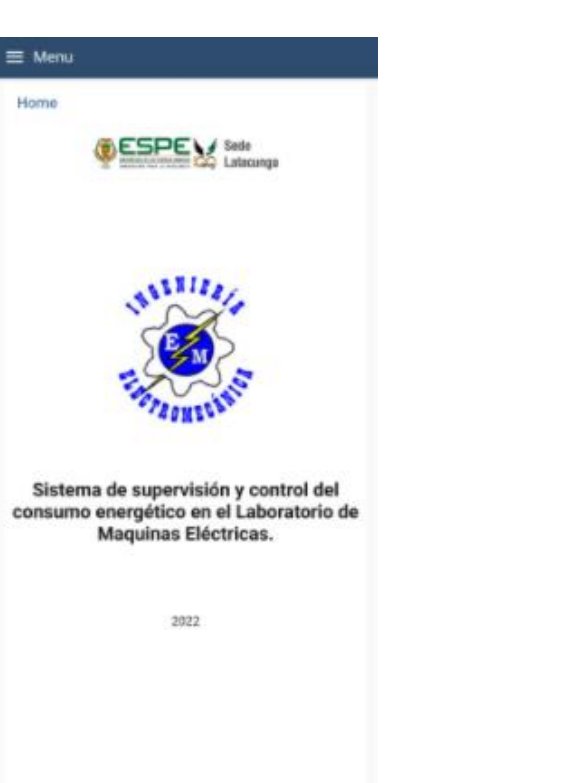

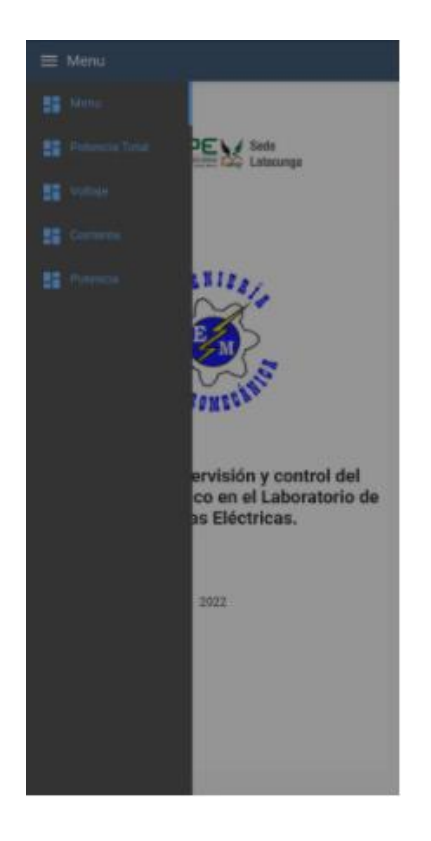

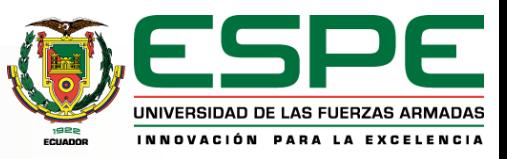

#### **Pruebas realizadas**

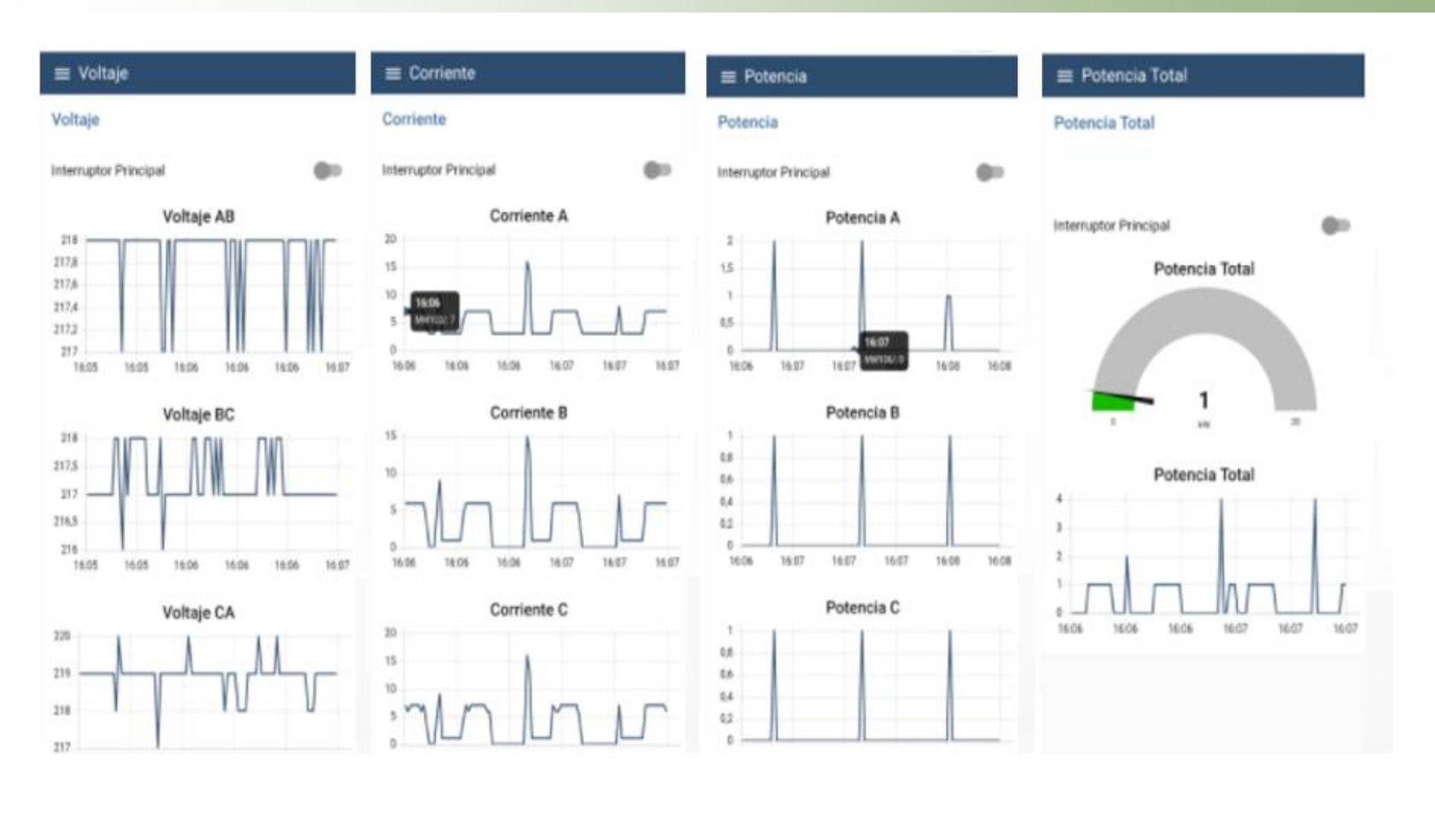

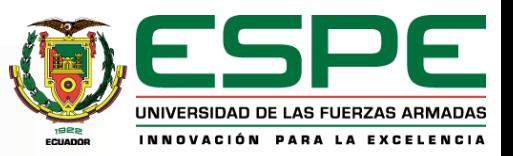

### **Comparación magnitudes medidas (Corriente)**

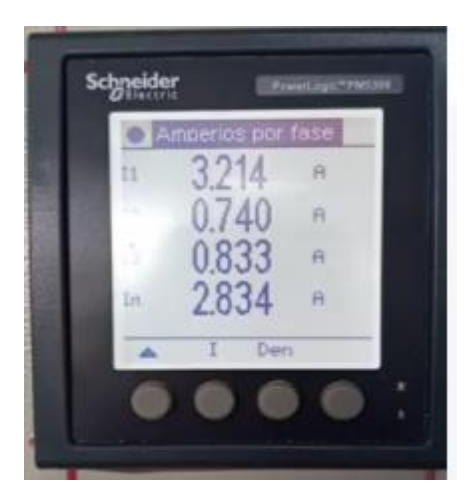

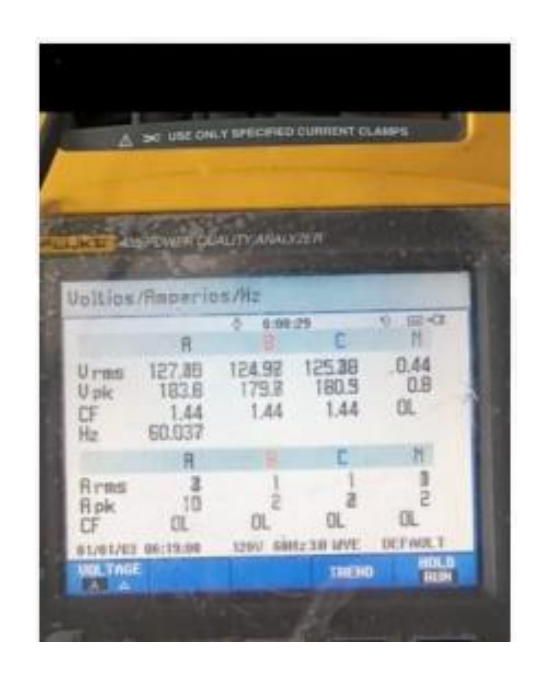

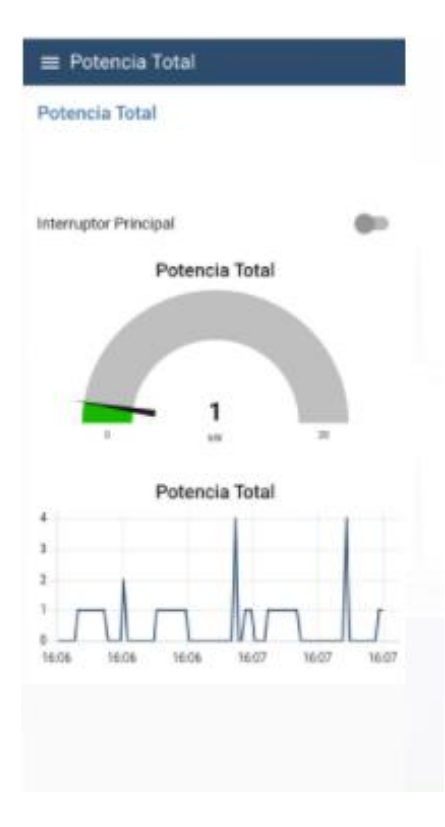

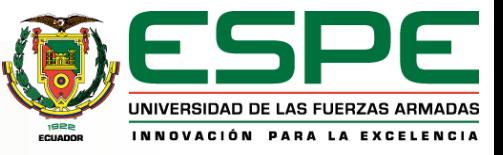

#### **Comparación magnitudes medidas (Corriente)**

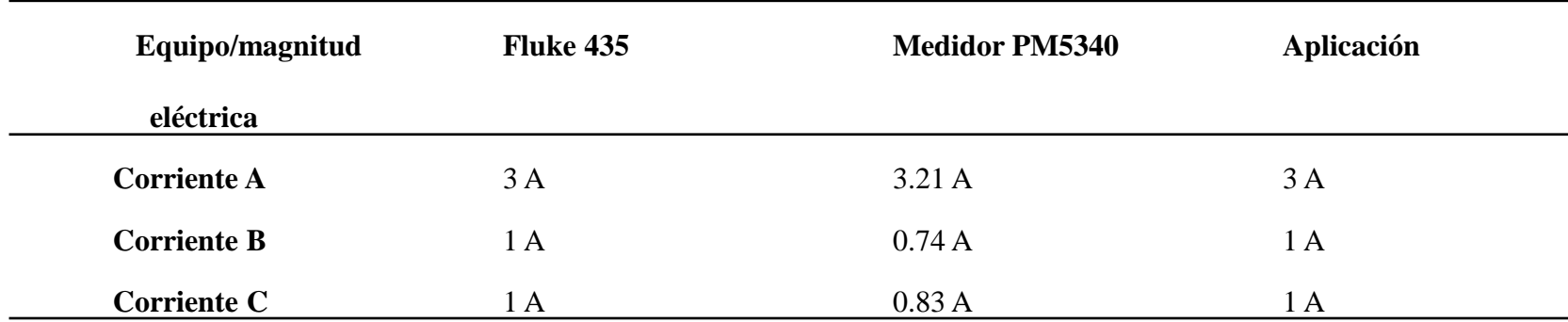

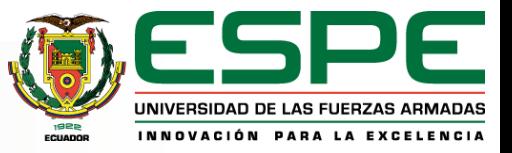

## **Conclusiones**

- 42<br>42 Mei • Mediante el diseño realizado para el sistema de supervisión de energía se logró integrar los equipos: Medidor de energía PM5340 y PLC M221 de la marca Schneider los cuales se comunican entre sí por el protocolo Modbus TCP/IP, además se logra controlar el consumo innecesario de energía adicionando al sistema un Breaker que cuenta con una bobina on/off la cual es accionada mediante la aplicación móvil en donde se tiene el registro en tiempo real de los parámetros eléctricos como voltaje, corriente y potencia.
- Al implementar el medidor de energía PM5340 se logra tener lectura de magnitudes eléctricas en tiempo real y de manera local dentro del laboratorio de Máquinas Eléctricas las cuales se las visualiza mediante la pantalla propia del Medidor.
- Para lograr asociar al medidor PM5340 con el PLC M221 se utiliza el protocolo de comunicación Modbus TCP/IP funcionando el PLC como Maestro mientras que el medidor pasa a ser un esclavo junto con el servidor local, esto se logró configurando los equipos dentro del software Machine Expert propio de la marca Schneider, para así lograr visualizar las magnitudes eléctricas tomadas por el medidor dentro del software Machine Expert y a su vez enviar dichos datos hacia nuestro servidor local, para posteriormente lograr enviarlos hacia la nube en donde se cuenta con un servidor web el cual se encuentra asociado a la aplicación móvil y nos permite la visualización de las magnitudes eléctricas en tiempo real y así permite interactuar desde la aplicación móvil con el PLC para desactivar cargas eléctricas cuando sea necesario.
- El desarrollo de la aplicación móvil se lo hizo mediante la herramienta react native con un código básico en JavaScript, el cual permite asociar el servidor web con la aplicación móvil para así visualizar en tiempo real y desde cualquier lugar las magnitudes eléctricas tomadas por el medidor PM5340 y así poder interactuar desde la aplicación móvil con la cualquier carga activada en el laboratorio de Máquinas Eléctricas.

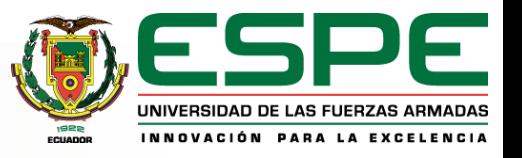

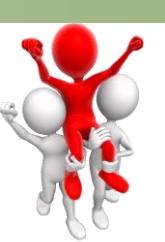

## **Recomendaciones**

- Tomar en cuenta el diseño planteado para la selección adecuada de los equipos implementados, ya que hay que tener en cuenta varios factores como en nuestro ca disponibilidad de equipos dentro del mercado nacional.
- Al recibir la notificación en el Telegram es necesario dirigirse a la aplicación móvil para verificar el consumo de energía dentro del laboratorio y de ser el caso mandar a desactivar la carga presionando el interruptor principal disponible en la pantalla de la aplicación, una vez presionado hay que volverlo a presionar para que se ubique en su posición inicial y así poder dirigirse hacia el tablero de supervisión a resetear el Breaker.
- En caso de que el tablero de supervisión se quede sin energía por distintas razones, es necesario dirigirse al tablero de supervisión y encender la raspberry Pi e iniciar la aplicación Node-Red dentro de la misma como se describe en el proceso.
- En caso de no tener conexión hacia la aplicación móvil comunicarse con los autores del proyecto para que verifiquen el estado del servidor web en caso de que este haya llegado a fallar por pérdida de conexión a la red internet.
- De no existir valores de lectura por parte del medidor o en la aplicación móvil verificar el estado de la conexión a la red internet de los dispositivos implementados en el tablero de supervisión (PLC, Medidor, Raspberry Pi).

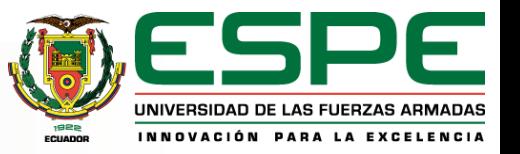

## **Bibliografía**

Achote, G., & Pumashunta, C. (2020). Diseño e Implementación de un sistema de monitoreo y adquisición de datos en la cámara de transformación n<sup>o</sup>2 para evaluar los índices de consumo de energía eléctrica en la universidad técnica de Cotopaxi campus matríz. In Universidad técnica de cotopaxi.

Amaguaya, R. (2020). Análisis comparativo a nivel transaccional de brokers MQTT (mosquito,mosca,emw) con respecto a la disponibilidad en infraestructura IOT ante ataques DDos. Escuela Poltécnica Nacional.

AREATECNOLOGIA. (2021, December 7). Centro de Transformación Partes Aparamenta Tipos Celdas.

https://areatecnologia.com/electricidad/centro-de-transformacion.html

Becerra, S. (2020). Construcción de módulo didáctico de protección diferencial de transformadores para el laboratorio de protecciones eléctricas de la universidad Politécnica Salesiana Campus Sur.

Chalán, V. (2020). Desarrollo de un controlador óptimo LQR utilizando herramientas IoT para un sistema de presión constante controlado remotamente. Universidad Poltécnica Salesiana.

CIRCUTOR. (2014). Analizador de redes para panel CVM-C10. Clase 1, 2. http://circutor.es/docs/FT\_CVM-C10\_ES.pdf Echeverri, S., & Grisales, G. (2013). Implementación de una red profibus dp en un sisitema automatizado Implementación de una red profibus de en un sistema automatizado. In Gospodarka Materiałowa i Logistyka. Universidad Tecnológica de Pereira. ENEL. (2018). Contador digital y medición inteligente . https://www.enel.com.co/es/medicion-inteligente.html) Gallegos, J., & Delgado, E. (2015). Diseño e implementación de una red industrial Modbus para el control de actuadores trifásicos en el laboratorio de fabricación flexible. 168. http://dspace.ups.edu.ec/bitstream/123456789/3633/1/UPS-GT000348.pdf Giraldo, J., & Hoyos, R. (2009). No Title. Unirversidad Tecnologica de Bolivar.

Hartman, W. T., Hansen, A., Vasquez, E., El-Tawab, S., & Altaii, K. (2018). Energy monitoring and control using Internet of Things (IoT) system. 2018 Systems and Information Engineering Design Symposium, SIEDS 2018, 13–18.

https://doi.org/10.1109/SIEDS.2018.8374723

IBM. (2019, July). IBM.

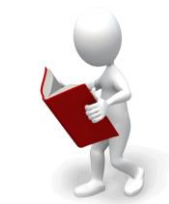

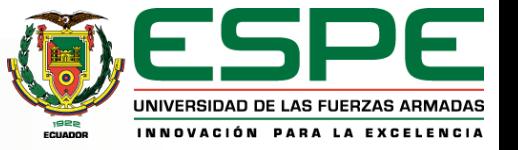

Llamas, L. (2019). ¿Qué es MQTT? Su importancia como protocolo IoT. https://www.luisllamas.es/que-es-mqtt-su-importanciacomo-protocolo-iot/

Metasol. (2011). Low voltaje circuit breakers.

Molina Vuistaz, N., Nieva, N., & Martínez, A. (2017). Controlador lógico programable para soluciones de automatización y control en la pequeña y mediana empresa. ISSN 2525-1333, 1–9.

Montes, H., Pacheco, A., & Ramos, H. (2017). Monitoreo del Consumo de Energía Eléctrica Domestica con Arduino. Global Partnerships for Development and Engineering Education: Proceedings of the 15th LACCEI International Multi-Conference for Engineering, Education and Technology,July 19-21, 2017, Boca Raton, FL, United States, 2017, ISBN 978-0-9993443-0-9, 253. https://dialnet.unirioja.es/servlet/articulo?codigo=7352987&info=resumen&idioma=SPA

Negocios, T. para los. (2018, July). Caminar con éxito hacia la Industria 4.0: Capítulo 14 – Dispositivos (I) Internet de las cosas (IoT).

Palacios, F., & Mera, F. (2012). Diseño e implementa?ión de un Sistema SCADA para el ?ontrol remoto de un pro?eso a través de un dispositivo móvil basado en el Software MyS?ada e Information Server.

Quishpe Gaibor, J., & Sisa Sandoval, H. (2018). Deontología aplicada al uso de medidores eléctricos en el Ecuador. Caribeña de Ciencias Sociales, 14(septiembre), 60. https://doi.org/10.15665/RP.V14I1.639

Rodriguez, O. (2014). Diseño e Implementación de un sistema de monitoreo energético en el CAMPUS RODRÍGUEZ LARA– ESPE EXTENSIÓN LATACUNGA. 145.

RS Online. (2018, July). Internet de las Cosas | RS Components. https://es.rs-online.com/web/generalDisplay.html?id=i/iotinternet-of-things

Sanchez, D., & Tupiza, A. (2020). Sistema de control en red inalámbrico(WNCS) mediante vision artificial y herramientas de mensajería telegram, para sistemas de nivel. In Tesis.

http://dspace.ups.edu.ec/handle/123456789/18503%0Ahttp://dspace.ups.edu.ec/bitstream/123456789/5081/1/UPS-CYT00109.pdf Schneider, E. (2015). Controlador M221 c / Ethernet 40 ES de tipo relé.

Schneider, E. (2020). PM5340 - Central de medida - Ethernet, hasta 31 H, 256K 2DI/2DO 35 alarma. 3.

Serrano, J. (2020, October). El IoT en la industria 4.0 actual - Sixphere.

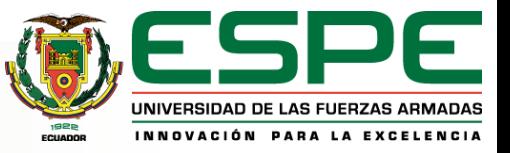

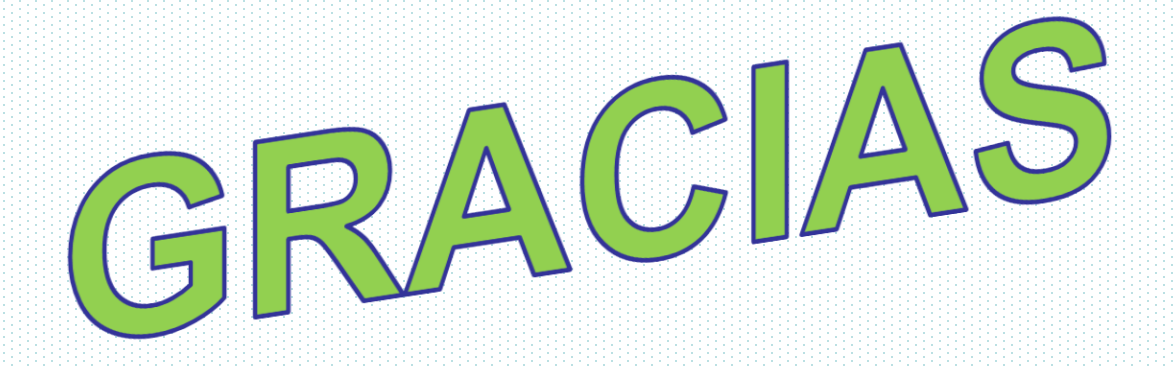

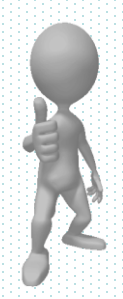

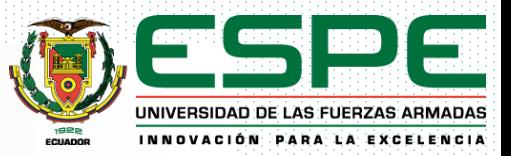

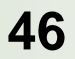